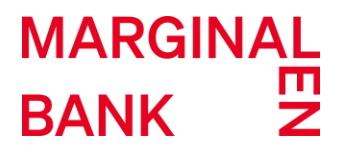

# **API DOCUMENTATION**

VERSION 2

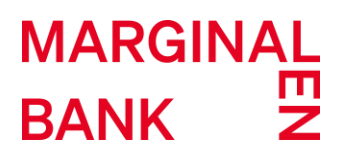

### **TABLE OF CONTENTS**

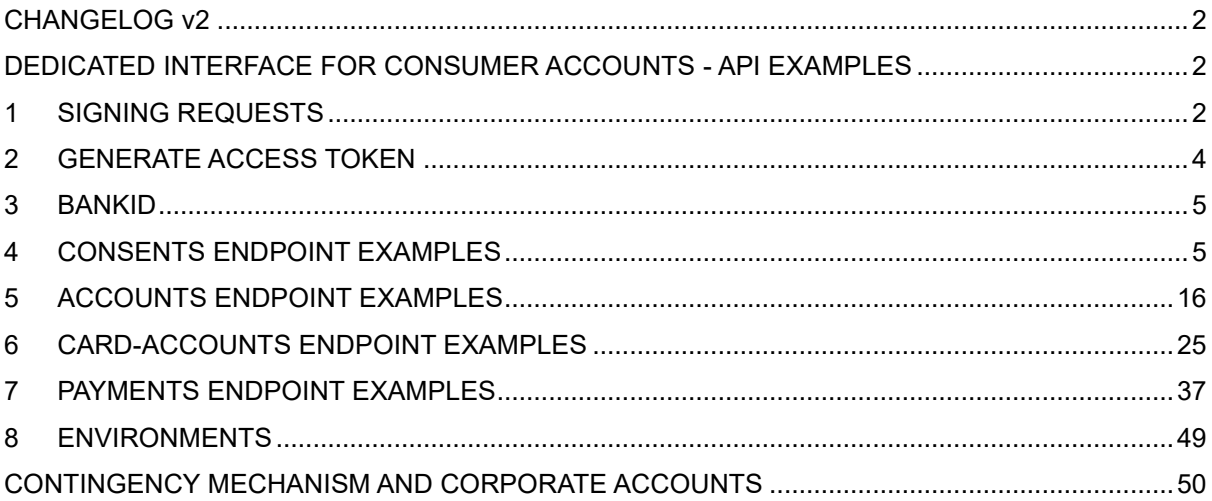

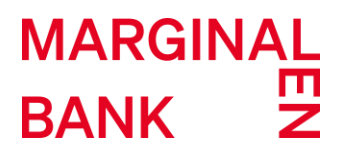

### <span id="page-2-0"></span>**CHANGELOG v2**

The following has been changed since the last version:

- The usage of the authentication type MobileBankId has been updated.
- The authorisation process for the authentication type MobileBankIdOnOtherDevice has been updated.
- The property startAuthorisationWithAutoStartToken has been added to the \_links property.
- The usage of the challengeData property imageLink has been updated.
- The header TPP-Explicit-Authorisation-Preferred must be set to true when used.

### <span id="page-2-1"></span>**DEDICATED INTERFACE FOR CONSUMER ACCOUNTS - API EXAMPLES**

### <span id="page-2-2"></span>**1 SIGNING REQUESTS**

To ensure that the requests will not be tampered with during transit, the application needs to sign it. Signing requests is described step by step below. You will need to obtain a certificate from one of the Qualified Trust Service Providers. These can be found on this link. For the Sandbox environment you will need to download the certificate from the Developer portal. It is recommended to first use the certificate on Sandbox environment for developing the application.

#### **1.1 SIGNING THE CERTIFICATE**

Once you generate an API Key on the Developer portal and create a Sandbox you can download the certificate.

#### **1.2 CREATING THE DIGEST**

The Digest is a base64 encoded hash of the body: Base64(SHA-512(body))

- Take the body of your request or an empty string if there is no body.
- Pass the body through the SHA-512 hashing algorithm (SHA-256 is also allowed).
- Make sure the hashed output is binary. In other words; do not convert it to a string.
- Base64 encode the output.
- Add the result to your digest header and make sure that you declare which hashing algorithm you have used

An example of the digest header for an empty body using SHA-256 or SHA-512:

Digest: sha-256=47DEQpj8HBSa+/TImW+5JCeuQeRkm5NMpJWZG3hSuFU=

#### Digest: sha-

512=z4PhNX7vuL3xVChQ1m2AB9Yg5AULVxXcg/SpIdNs6c5H0NE8XYXysP+DGNKHfuwvY7kxvUd BeoGlODJ6+SfaPg==

#### **1.3 CREATE THE SIGNING STRING**

The signing string contains several headers depending on which API you are using, separated by line breaks. The order is not important as long as you define them in the same order in the signature header.

For example:

Digest: sha-

512=z4PhNX7vuL3xVChQ1m2AB9Yg5AULVxXcg/SpIdNs6c5H0NE8XYXysP+DGNKHfuwvY7kxvUd BeoGlODJ6+SfaPg==

X-Request-ID: 13e25ec7-2251-4a2d-a5cd-035e0c46dd6b

PSU-ID: 196404015510

Date: Sun, 01 May 2019 15:02:37 GMT

There also may be included other headers that were not in the example. As per Berlin Group the following headers are mandatory and must be included:

- "Digest"
- "X-Request-ID",
- "PSU-ID" (if and only if "PSU-ID" is included as a header of the HTTP-Request).
- "PSU-Corporate-ID" (if and only if "PSU-Corporate-ID" is included as a header of the HTTPRequest).
- "Date"

#### **1.4 SIGN WITH YOUR PRIVATE KEY**

The signature is the signing string signed with the private key: Base64(RSA-SHA512(signing\_string))

- Create the signing string (see step 1.2).
- Sign it using RSA-SHA512 (RSA-SHA256 is also allowed) and the private key of the signing certificate.
- Base64 encode the output.

An example of the signature using the above information would look like this:

xKYphLjoKeRB8MhfPdgJJjGJ18JQaqqBHrYJPGh1yXGeMCdkj3Xs1RxdAs5P4kFYkgB6OnqNft3Zuo Pyku2P+gWLW4gjJ5QT3T8WXVQjQlk9VtsRK+vHQvemMKXE5nUYRFsiuM909Sk9cXiWukumJYkw OZqxxUqBLaRn3vBVHm+azUJRL6bhlYoCG8QM5ws+u1E8c+d3UA5xbBRyVJPY+//WiVoJGANz2XuI lb0zDRxEPIHv3jl6p/Tjyr7e+jRGyYwKRAwF2w3Z87VFkxG7bJQ33NH5VD5WWQHTA358GrLm03iqf m8V6jbMZtl+UjiXOpKz8kRS5WhShQ8Sim9q3A==

#### **1.5 SIGNATURE HEADER**

The signature header consists of the following components:

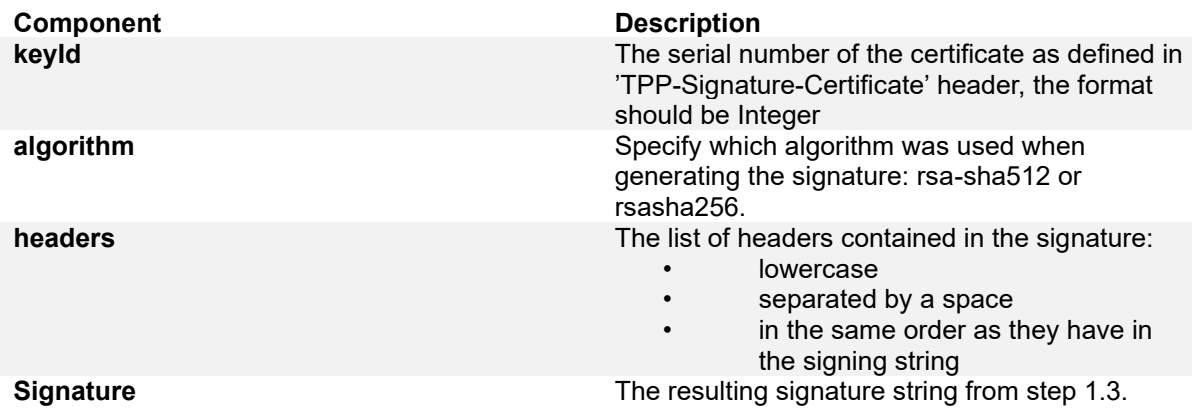

Finally, the resulting signature header for the example would be: signature: keyId="1234567890123456789",algorithm="rsa-sha256",headers="digest x-request-id psu-id

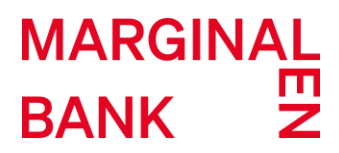

date",signature="xKYphLjoKeRB8MhfPdgJJjGJ18JQaqqBHrYJPGh1yXGeMCdkj3Xs1RxdAs5P4kFYk gB6OnqNft3ZuoPyku2P+gWLW4gjJ5QT3T8WXVQjQlk9VtsRK+vHQvemMKXE5nUYRFsiuM909Sk9c XiWukumJYkwOZqxxUqBLaRn3vBVHm+azUJRL6bhlYoCG8QM5ws+u1E8c+d3UA5xbBRyVJPY+//W iVoJGANz2XuIlb0zDRxEPIHv3jl6p/Tjyr7e+jRGyYwKRAwF2w3Z87VFkxG7bJQ33NH5VD5WWQHTA 358GrLm03iqfm8V6jbMZtl+UjiXOp Kz8kRS5WhShQ8Sim9q3A=="

### <span id="page-4-0"></span>**2 GENERATE ACCESS TOKEN**

This is an example of how to generate an access token which is needed for authorization in the sandbox environment. To generate an access token a client secret and an API key is needed which would have been generated through the application registration on the Developer Portal. The method used to generate a token which is returned in the response body is POST at: [https://api](https://api-sandbox.openbanking.marginalen.se/connect/token)[sandbox.openbanking.marginalen.se/connect/token](https://api-sandbox.openbanking.marginalen.se/connect/token)

HTTP request header

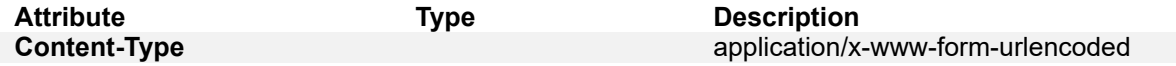

Request body in the form of key: value:

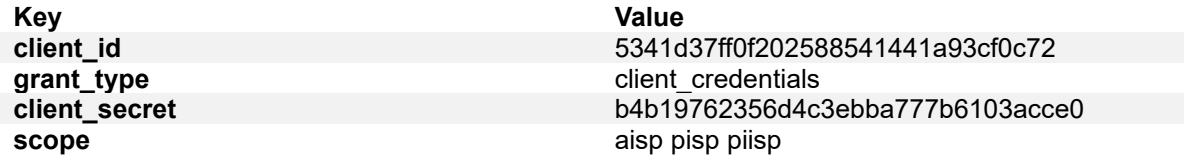

Request parameters description:

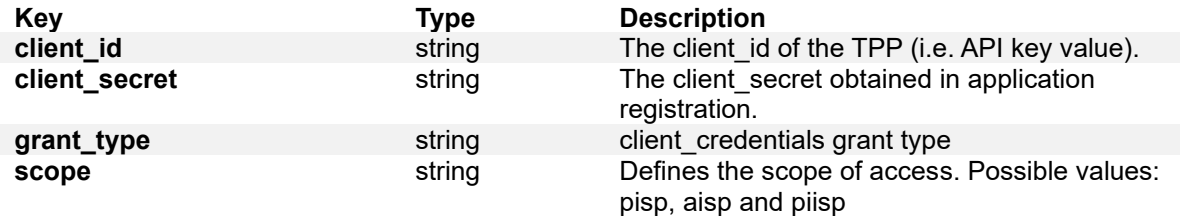

Response body:

```
{ 
    "access_token": "d0ec9ec7816456722d602f0cfced5821fea515eeeff8e3ea7391e82baa865ebe", 
    "expires_in": 2592000, 
    "token_type": "Bearer"
```
}

Response parameters description:

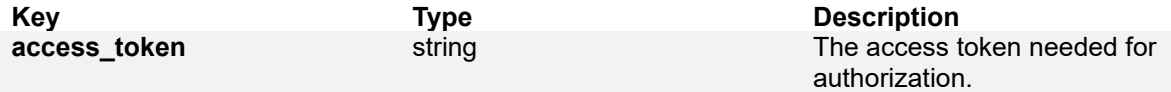

**expires\_in** integer in the access token needed for authorization. **token\_type** string string The token type is Bearer token.

### <span id="page-5-0"></span>**3 BANKID**

#### **3.1 SIGNING WITH BANKID**

Signing consents and payments can be done using the BankID app, either installed on the same device by sending MobileBankId as the authentication method in the request or on another device by specifying MobileBankIdOnOtherDevice. These scenarios are described below.

#### **3.1.1 MobileBankId**

When signing is initiated using the authentication method MobileBankId, a link will be given with an auto start token in the property startAuthorisationWithAutoStartToken. This property can be found in the links property. Directing the PSU to this URL will automatically start the BankID app for signing, on the same mobile device that is used. This URL can differ slightly depending on the device used and the preferences of the TPP. Therefore, the TPP can customize the URL using the auto start token in the given URL according the BankID guidelines: [https://www.bankid.com/utvecklare/guider/teknisk](https://www.bankid.com/utvecklare/guider/teknisk-integrationsguide/programstart)integrationsquide/programstart.

#### **3.1.2 MobileBankIdOnOtherDevice**

When signing is initiated using the authentication method MobileBankIdOnOtherDevice, a link will be given in the imageLink property. This property can be found in the challengeData. By sending a GET request to this URL, a QR code will be provided as response. This QR code is to be shown to the PSU for them to scan using their BankID app to finalize the signing process in the BankID app. This QR code is to be updated repeatedly (read more about animated QR codes for BankID here: [https://www.bankid.com/utvecklare/guider/teknisk-integrationsguide/qrkoder\)](https://www.bankid.com/utvecklare/guider/teknisk-integrationsguide/qrkoder) by calling the same URL for as long as the session is valid (meaning as long as the status is pending in the status response).

#### **3.2 USING BANKID TEST APPLICATION FOR SIGNING CONSENTS AND PAYMENTS**

Signing consents and payments in the Sandbox environment is possible using the BankID test application. You will need to install this application and generate a BankID with the PSU IDs used in the sandbox generation. Please refer to the following links for detailed information on installing the application and obtaining a BankID:

- <https://www.bankid.com/bankid-i-dina-tjanster/rp-info>
- <https://demo.bankid.com/>

### <span id="page-5-1"></span>**4 CONSENTS ENDPOINT EXAMPLES**

#### **4.1 CREATE CONSENT REQUEST**

In order to be able to create consent a generated sandbox and an access token is needed (section 2 describes how to obtain an access token). The following example explains how to create a consent for all accounts for a given PSU (i.e. customer's SSN generated when sandbox is generated). The chosen SCA approach in this example is explicit decoupled.

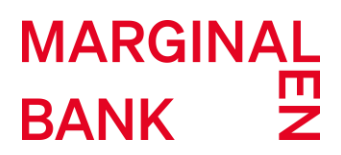

#### **4.1.1 REQUEST**

#### *METHOD*

The method is POST at:<https://api-sandbox.openbanking.marginalen.se/aisp/v2/consents>

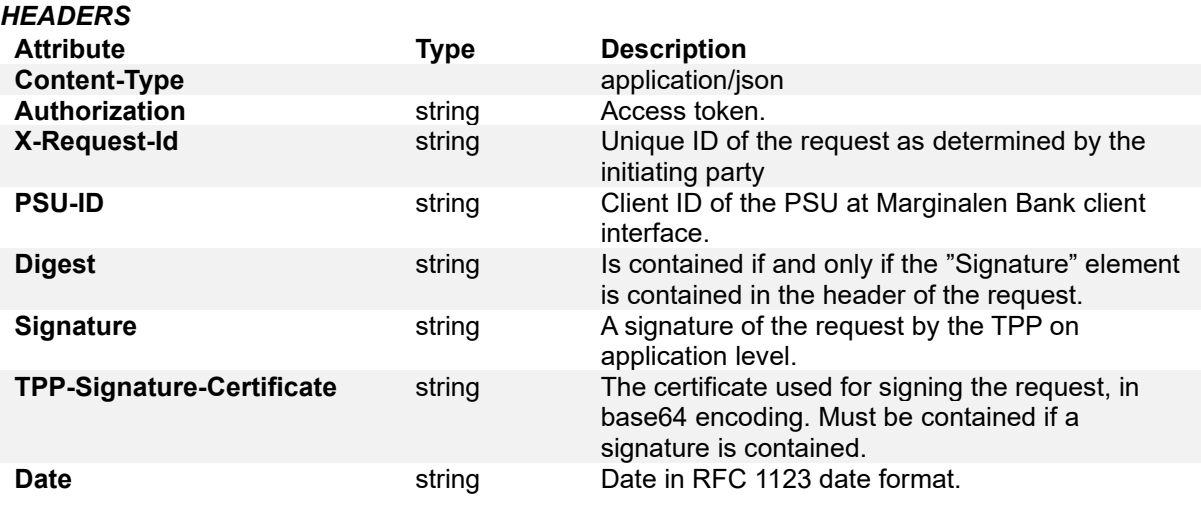

Additional HTTP request parameter for creating a consent is needed which defines the authorisation preference for the create consent request.

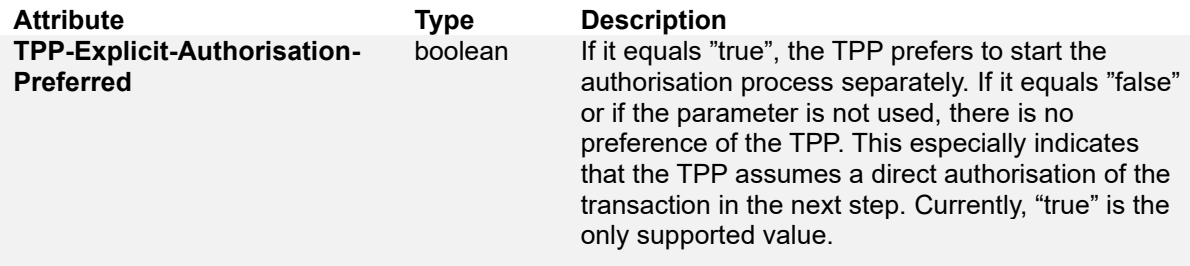

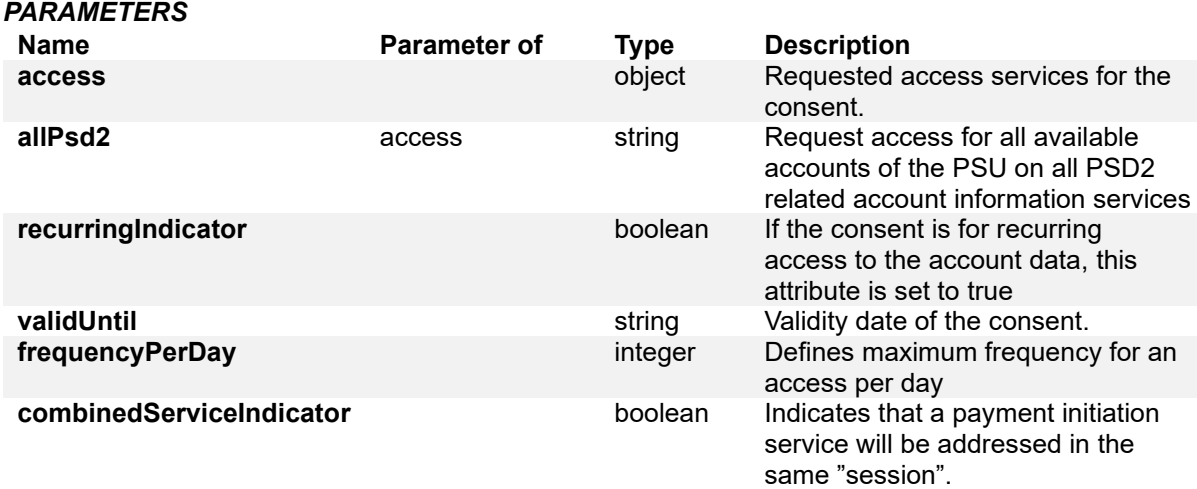

#### *EXAMPLE*

In the example, TPP-Explicit-Authorisation-Preferred is set to "true", implying explicit decoupled SCA approach:

Request body:

```
{
    "access": { 
      "allPsd2": "AllAccounts" 
   }, 
    "recurringIndicator": true, 
    "frequencyPerDay":100, 
   "validUntil": "2019-10-10T11:00:00.583Z", 
   "combinedServiceIndicator": true 
}
```
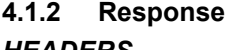

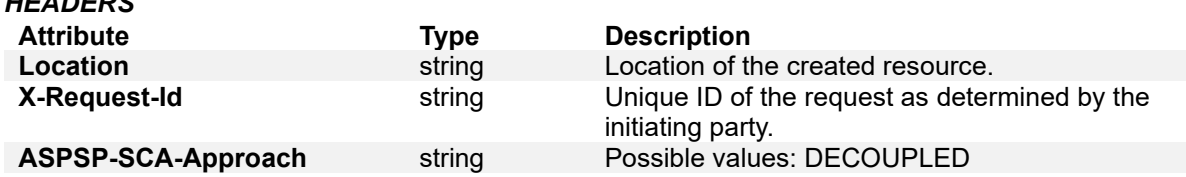

#### *PARAMETERS*

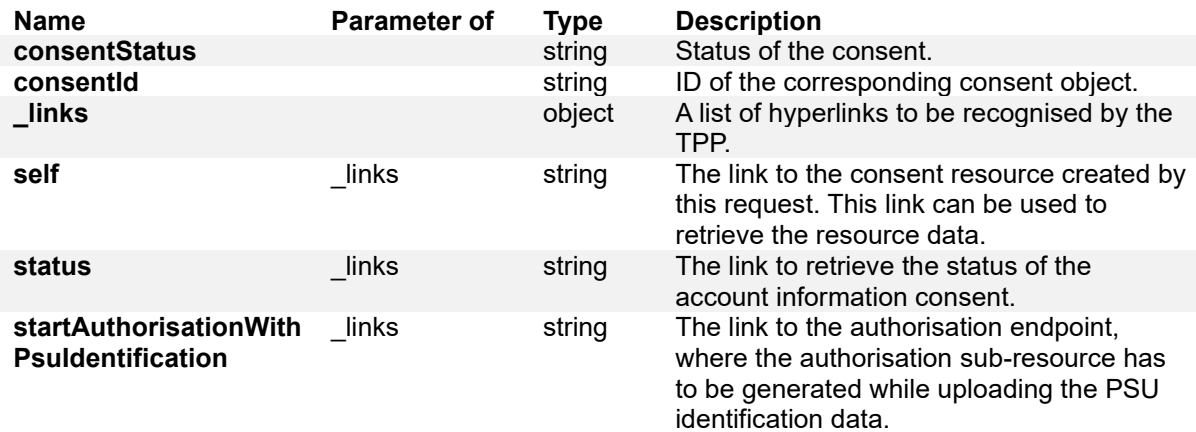

#### *EXAMPLE*

Response body:

{

"consentStatus": "received",

"consentId": "1435dac42f2c4e90833f1265306f8390",

"\_links": {

"startAuthorisationWithPsuIdentification": "https://api-

sandbox.openbanking.marginalen.se/aisp/v2/consents/1435dac42f2c4e90833f1265306f8390/authoris ations",

"self": "https://api-

sandbox.openbanking.marginalen.se/aisp/v2/consents/1435dac42f2c4e90833f1265306f8390", "status": "https://api-

sandbox.openbanking.marginalen.se/aisp/v2/consents/1435dac42f2c4e90833f1265306f8390/status"

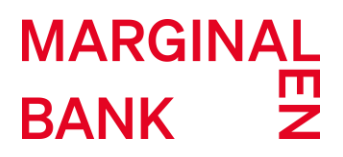

 } }

#### **4.2 START THE AUTHORISATION PROCESS FOR A CONSENT**

This example creates an authorisation sub-resource and starts the authorisation process for the consent object created in the previous example.

#### **4.2.1 REQUEST**

#### *METHOD*

The method is POST with empty body at: [https://api](https://api-sandbox.openbanking.marginalen.se/aisp/v2/consents/%7bconsentId%7d/authorisations)[sandbox.openbanking.marginalen.se/aisp/v2/consents/{consentId}/authorisations](https://api-sandbox.openbanking.marginalen.se/aisp/v2/consents/%7bconsentId%7d/authorisations)

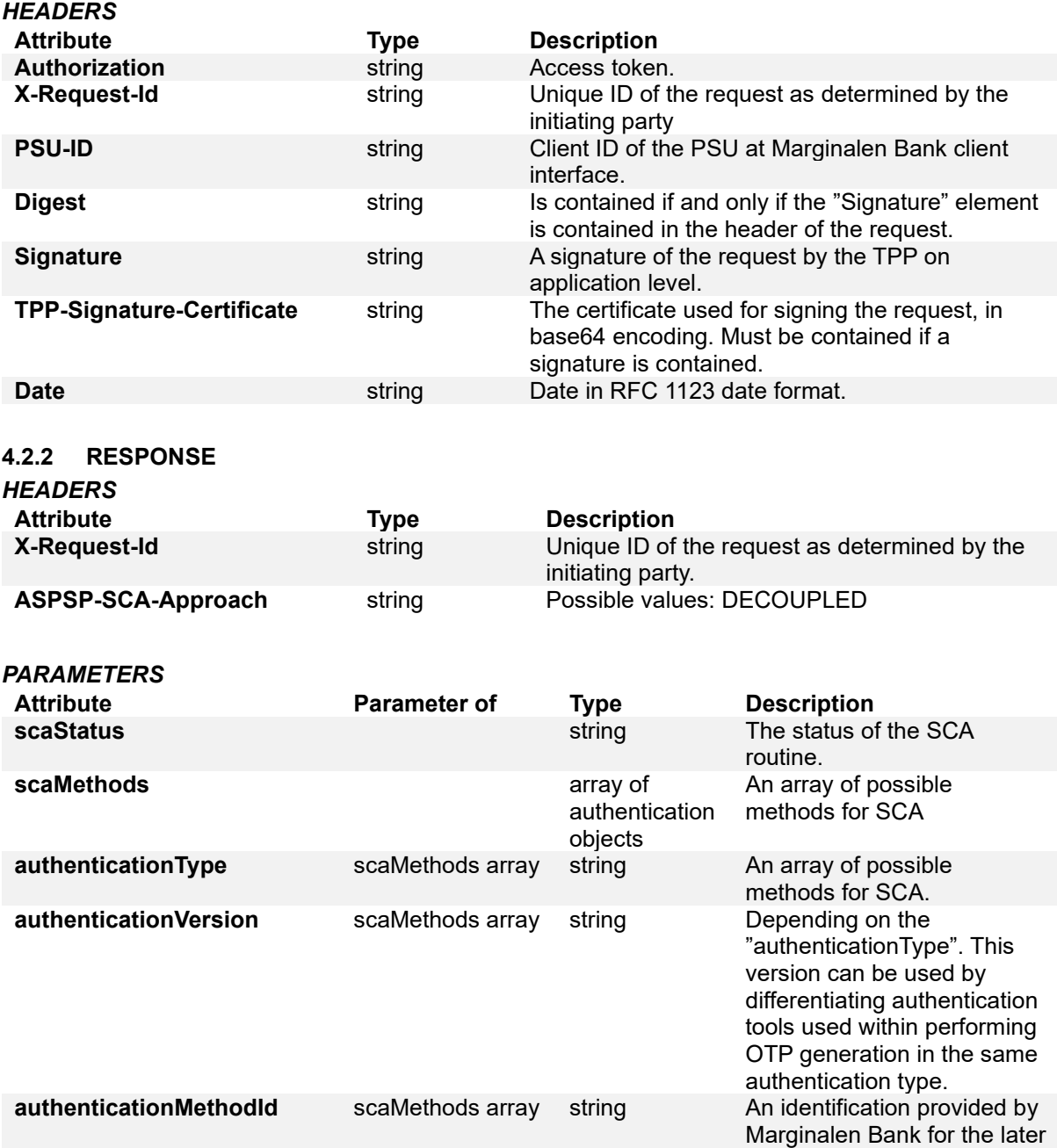

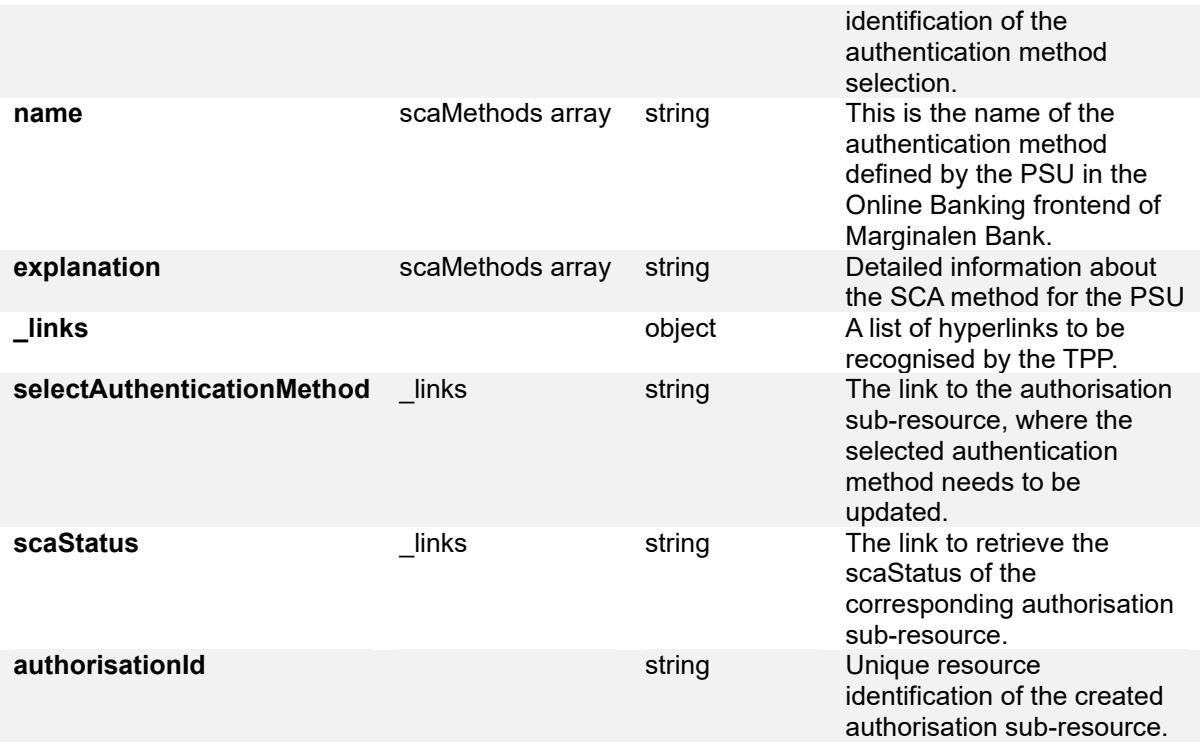

#### *EXAMPLE*

Response body:

{ "scaStatus": "psuIdentified", "scaMethods": [ {

"authenticationType": "MobileBankId",

"authenticationVersion": "MobileBankId.2",

"authenticationMethodId": "MobileBankId2",

"name": "MobileBankId2",

 "explanation": "An SCA method, where the PSU will be redirected to a mobile BankID application on same device to approve the authorisation. To redirect the PSU to their BankID application, the link startAuthorisationWithAutoStartToken is to be used. This link can be found in the Links property." },

{

"authenticationType": "MobileBankIdOnOtherDevice",

"authenticationVersion": "MobileBankIdOnOtherDevice.2",

"authenticationMethodId": "MobileBankIdOnOtherDevice2",

"name": "MobileBankIdOnOtherDevice2",

 "explanation": "An SCA method, decoupled, where the PSU will need to open the mobile BankID application manually and scan a QR code to approve the authorisation. The QR code can be retrieved from the imageLink in the challengeData property."

 } ],

 $links$ ": {

"scaStatus": "https://api-

sandbox.openbanking.marginalen.se/aisp/v2/consents/1435dac42f2c4e90833f1265306f8390/authoris ations/5d89dd771b42612a37ed65db",

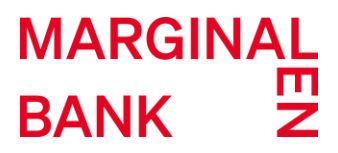

"selectAuthenticationMethod": "https://api-

sandbox.openbanking.marginalen.se/aisp/v2/consents/1435dac42f2c4e90833f1265306f8390/authoris ations/5d89dd771b42612a37ed65db"

},

"authorisationId": "5d89dd771b42612a37ed65db"

}

#### **4.3 UPDATE PSU DATA FOR CONSENTS**

This example updates PSU data of the consent's resource. After sending this call, the next step would be for the PSU to sign the request using the BankID application on their mobile device. See details regarding the signing flow in section 3. After signing the consent request the consent's status should change to "valid".

#### **4.3.1 REQUEST**

#### *METHOD*

The method is PUT at: [https://api-](https://api-sandbox.openbanking.marginalen.se/aisp/v2/consents/%7bconsentId%7d/authorisations/%7bauthorisationId%7d)

[sandbox.openbanking.marginalen.se/aisp/v2/consents/{consentId}/authorisations/{authorisationId}](https://api-sandbox.openbanking.marginalen.se/aisp/v2/consents/%7bconsentId%7d/authorisations/%7bauthorisationId%7d)

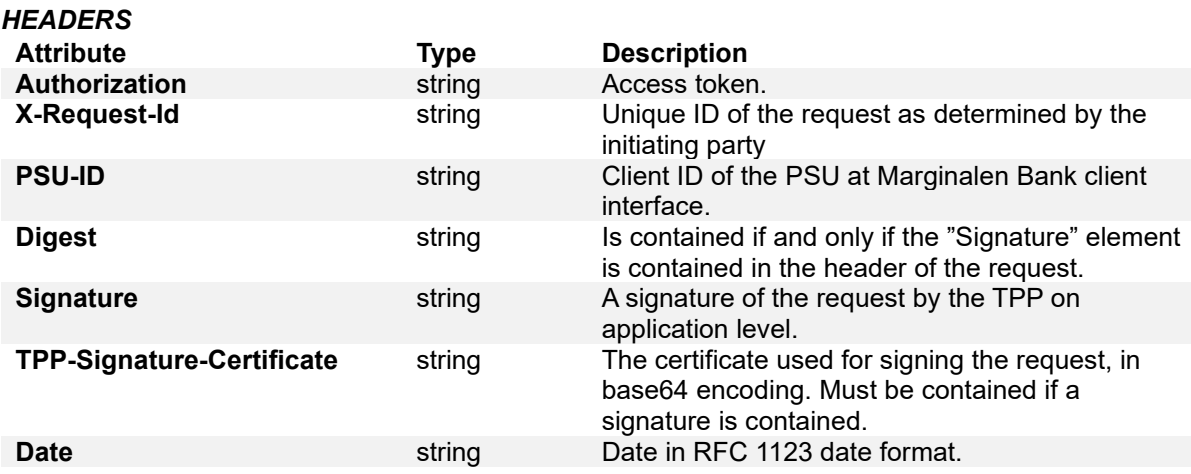

#### *PARAMETERS*

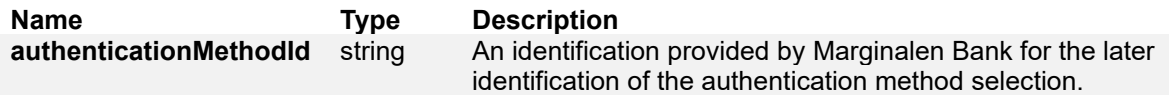

#### *EXAMPLE*

{

}

"authenticationMethodId": "MobileBankId2"

#### **4.3.2 RESPONSE**

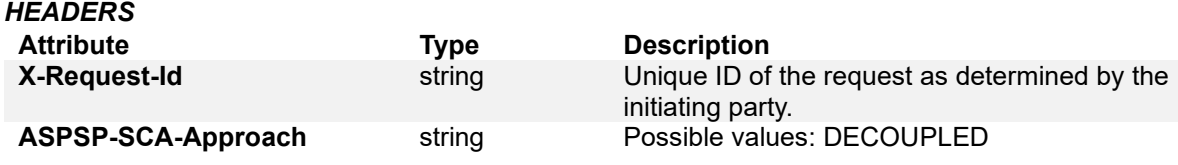

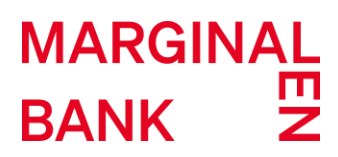

*PARAMETERS*

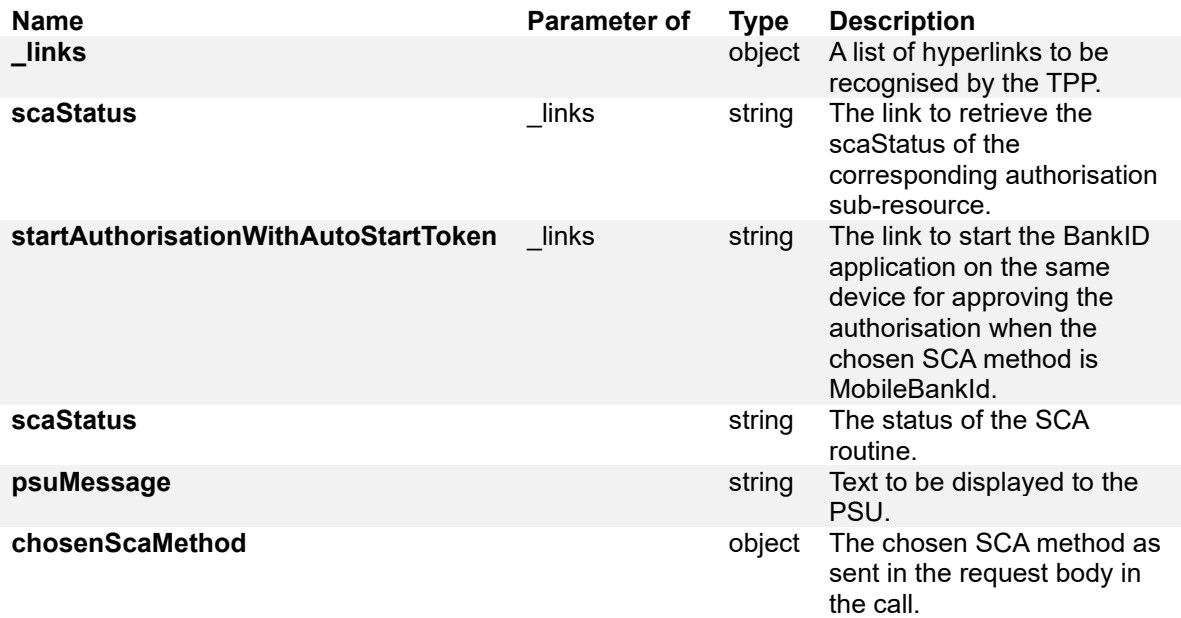

#### *EXAMPLE*

{

"chosenScaMethod": {

 "authenticationType": "MobileBankId", "authenticationVersion": "MobileBankId.2",

"authenticationMethodId": "MobileBankId2",

"name": "MobileBankId2",

 "explanation": "An SCA method, where the PSU will be redirected to a mobile BankID application on same device to approve the authorisation. To redirect the PSU to their BankID application, the link startAuthorisationWithAutoStartToken is to be used. This link can be found in the Links property."

},

 $\lfloor$ links": { "scaStatus": "https://api-

sandbox.openbanking.marginalen.se/aisp/v2/consents/1435dac42f2c4e90833f1265306f8390/authoris ations/ 5d89dd771b42612a37ed65db",

 "startAuthorisationWithAutoStartToken": "bankid:///?autostarttoken=3ef3d65d-0a07-4c6c-b2db-4269ef620cca&redirect=null"

 }, "scaStatus": "Started", "psuMessage": "Försöker starta BankID-appen."

```
}
```
#### **4.4 READ THE SCA STATUS OF THE CONSENT AUTHORISATION**

This example returns the SCA status of a consent initiation's authorisation sub-resource.

#### **4.4.1 REQUEST**

#### *METHOD*

The method is GET at: [https://api](https://api-sandbox.openbanking.marginalen.se/aisp/v2/consents/%7bconsentId%7d/authorisations/%7bauthorisationId%7d)[sandbox.openbanking.marginalen.se/aisp/v2/consents/{consentId}/authorisations/{authorisationId}](https://api-sandbox.openbanking.marginalen.se/aisp/v2/consents/%7bconsentId%7d/authorisations/%7bauthorisationId%7d)

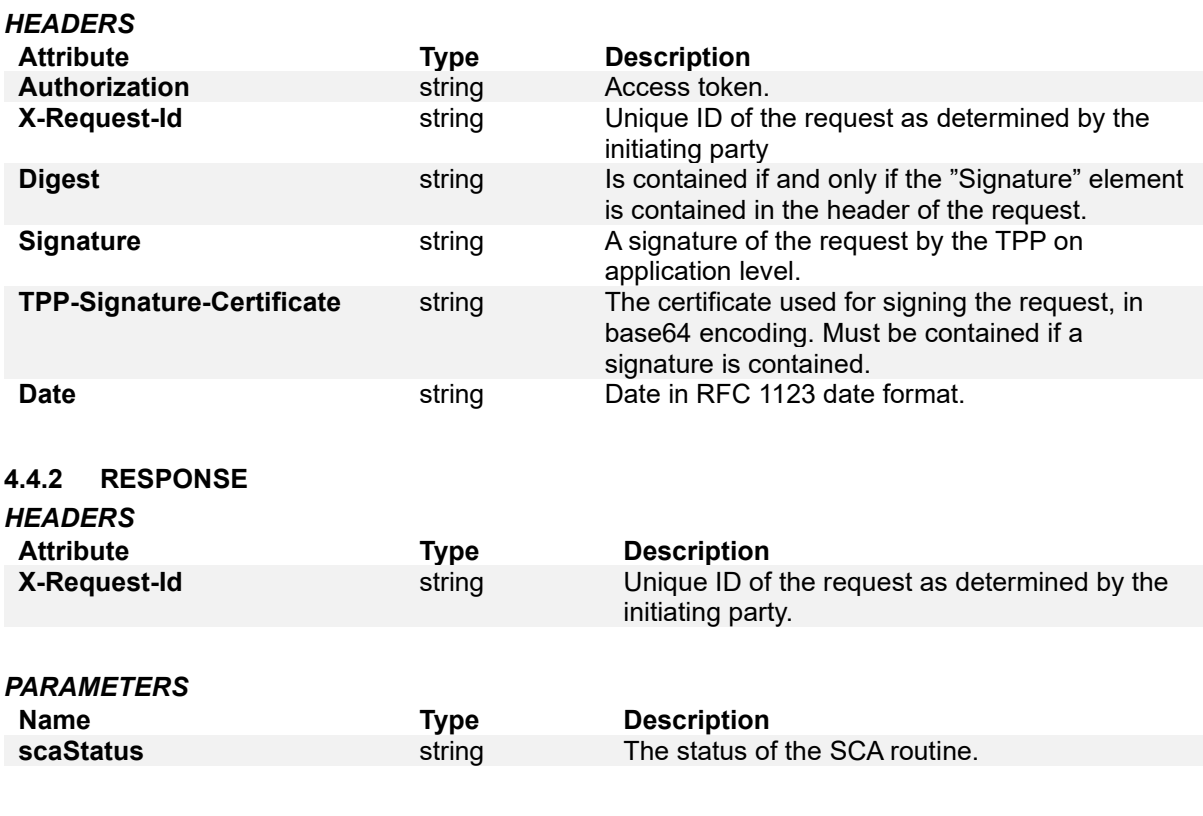

#### *EXAMPLE*

"scaStatus": "Finalised"

#### }

{

#### **4.5 GET CONSENT REQUEST**

This example returns detailed information about the consent object.

#### **4.5.1 REQUEST**

#### *METHOD*

The method is GET at: [https://api-sandbox.openbanking.marginalen.se/aisp/v2/consents/{consentId}](https://api-sandbox.openbanking.marginalen.se/aisp/v2/consents/%7bconsentId%7d)

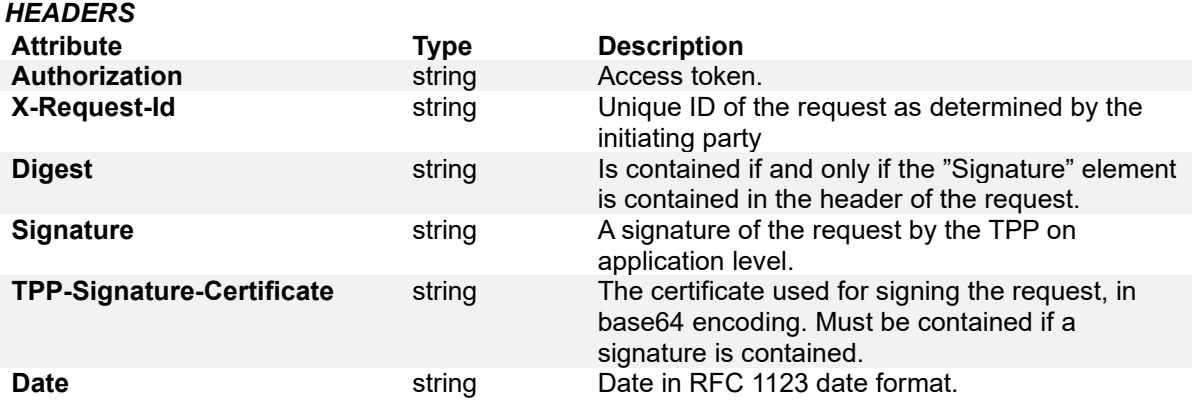

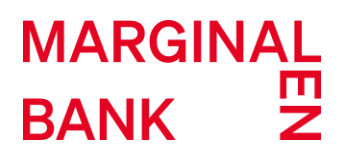

#### **4.5.2 RESPONSE**

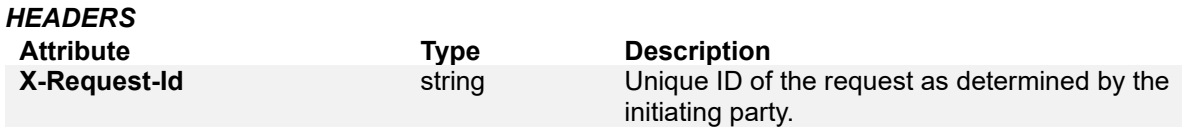

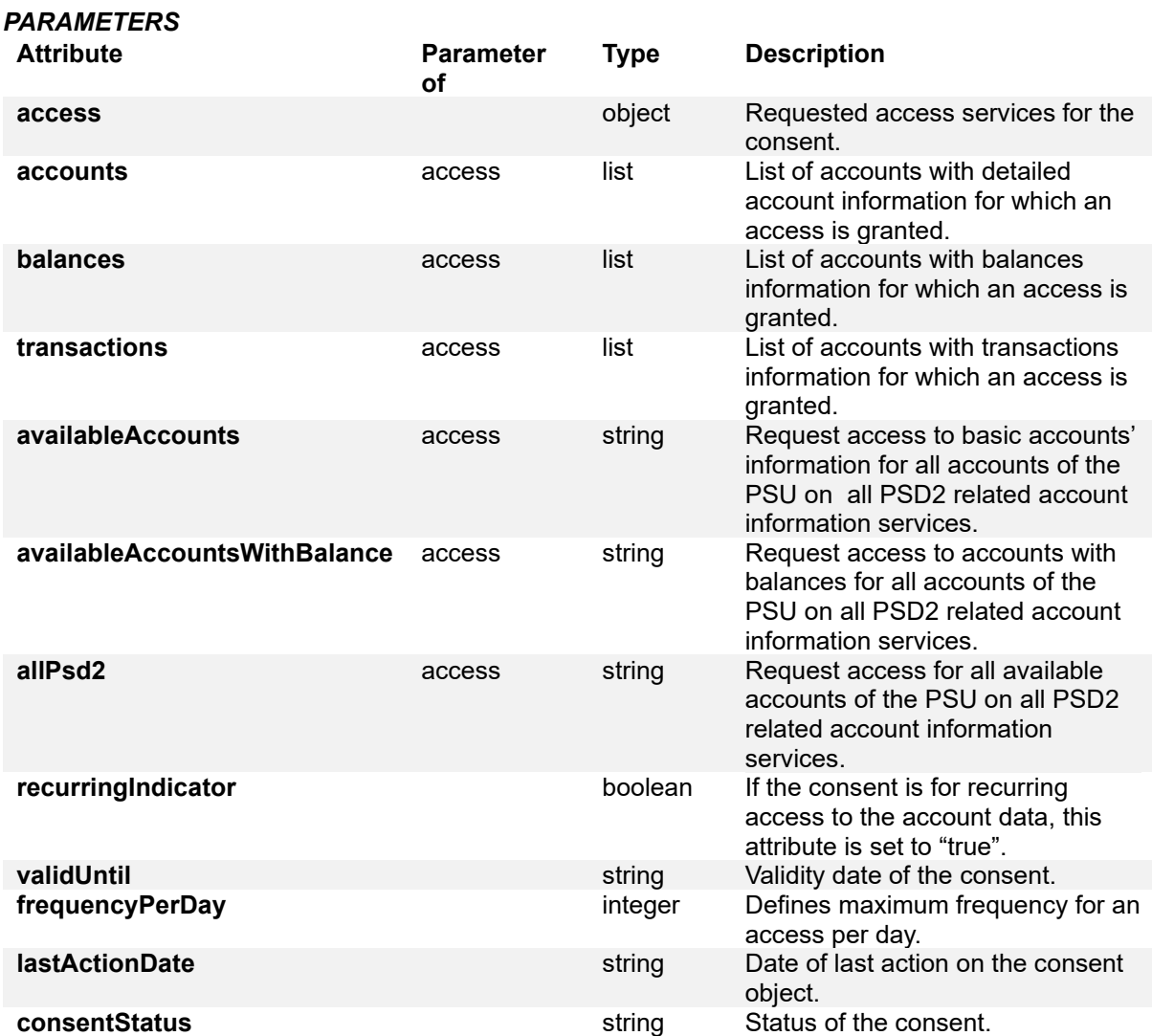

#### *EXAMPLE*

```
{ 
   "access": { 
      "accounts": [],
      "balances": [], 
      "transactions": [], 
      "allPsd2": "allAccounts" 
   }, 
   "recurringIndicator": true, 
   "validUntil": "2019-10-10T11: 00:00.583Z", 
    "frequencyPerDay": 100,
```
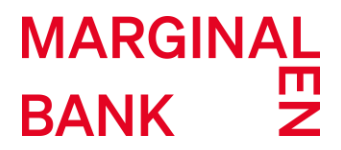

```
 "lastActionDate": "2019-09-24T08:49:18.361Z",
 "consentStatus": "valid"
```

```
}
```
#### **4.6 DELETE CONSENT REQUEST**

This example deletes a consent object. Deleting a consent sets the status to "terminatedByTpp" and this consent object can no longer be used (consent expired).

#### **4.6.1 REQUEST**

#### *METHOD*

The method is DELETE at: [https://api](https://api-sandbox.openbanking.marginalen.se/aisp/v2/consents/%7bconsentId%7d)[sandbox.openbanking.marginalen.se/aisp/v2/consents/{consentId}](https://api-sandbox.openbanking.marginalen.se/aisp/v2/consents/%7bconsentId%7d)

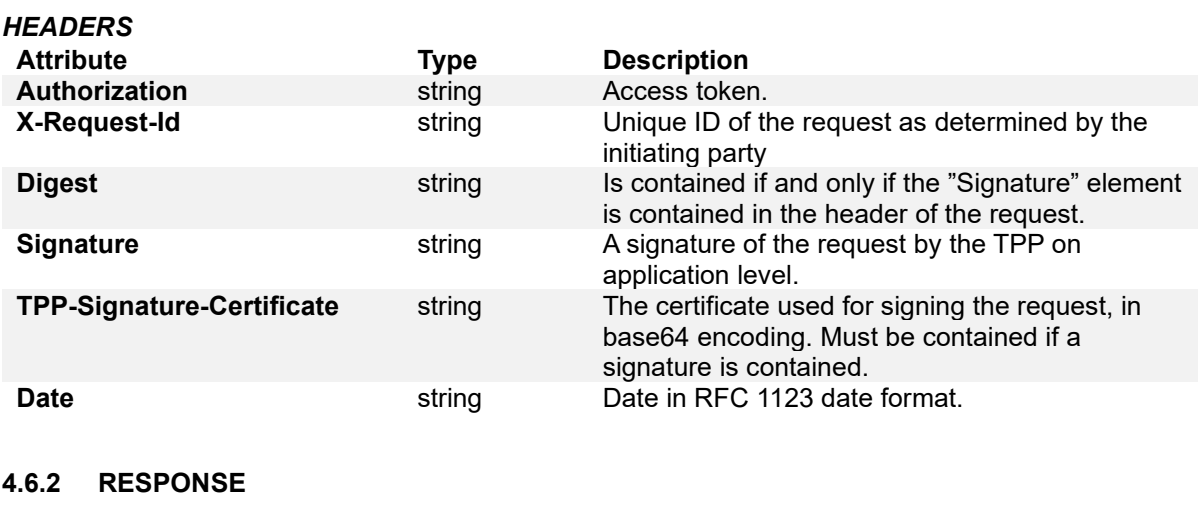

#### *HEADERS* **Attribute Type Description X-Request-Id** string Unique ID of the request as determined by the initiating party.

#### **4.7 GET CONSENT STATUS REQUEST**

Once the consent is generated and confirmed on Consent Manager, now the status of the consent should be changed from "received" to "valid". This example checks the consent's resource status.

#### **4.7.1 REQUEST**

#### *METHOD*

The method is GET at: [https://api](https://api-sandbox.openbanking.marginalen.se/aisp/v2/consents/%7bconsentId%7d/status)[sandbox.openbanking.marginalen.se/aisp/v2/consents/{consentId}/status](https://api-sandbox.openbanking.marginalen.se/aisp/v2/consents/%7bconsentId%7d/status)

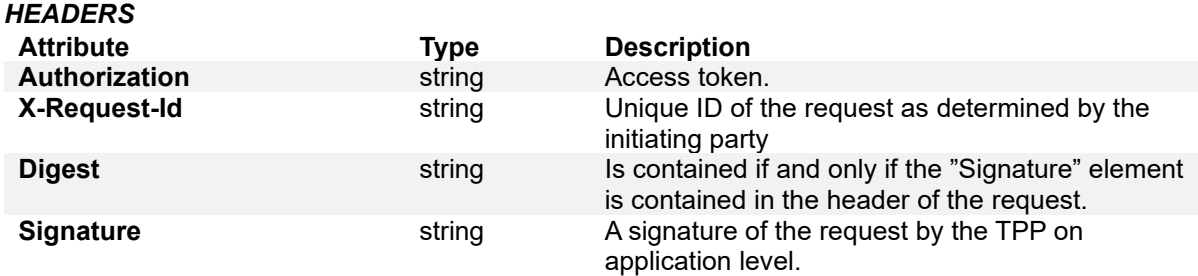

# **MARGINAL** BANK<sup>2</sup>

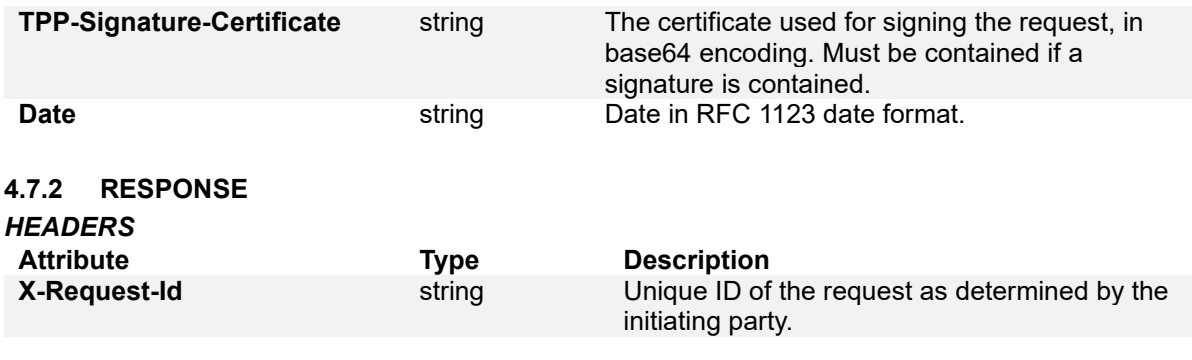

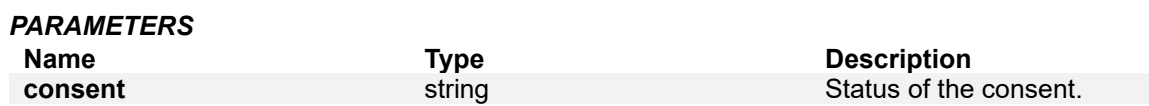

#### *EXAMPLE*

{

}

"consentStatus": "valid"

#### **4.8 CREATING CONSENT FOR A SPECIFIC LIST OF ACCOUNTS**

This example grants access to dedicated accounts' balances and transactions.

#### **4.8.1 REQUEST**

#### *METHOD*

The method is POST at:<https://api-sandbox.openbanking.marginalen.se/aisp/v2/consents>

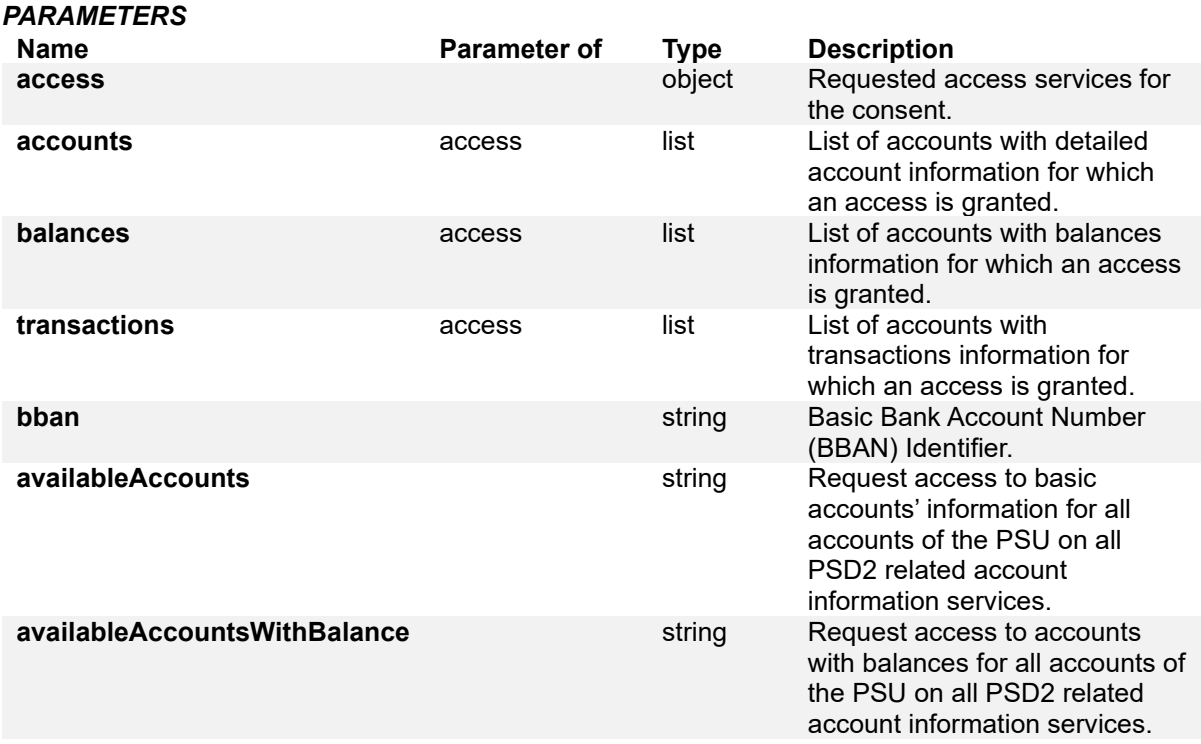

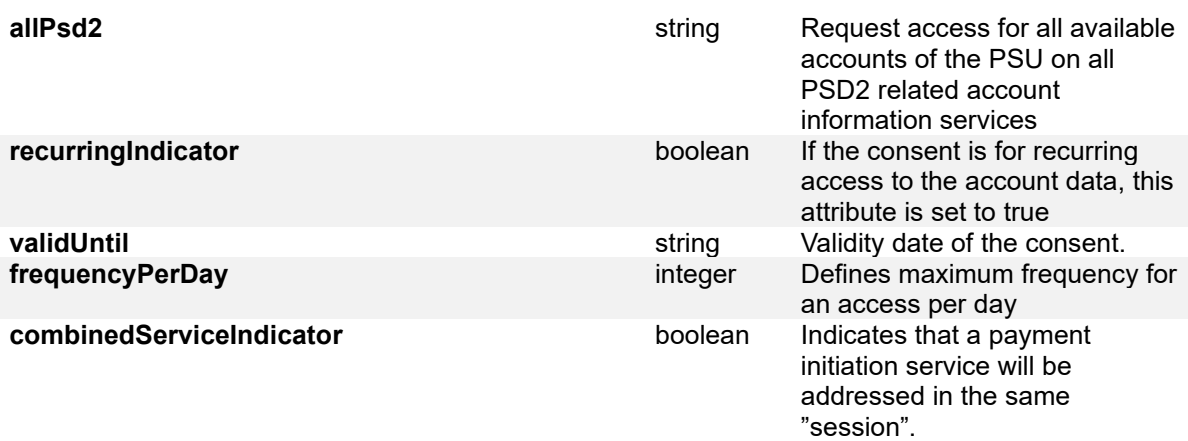

#### *EXAMPLE*

```
{ 
    "access": { 
       "accounts": [ 
          { 
             "bban": "92384036254" 
          } 
       ], 
       "balances": [ 
          { 
             "bban": "92350752216" 
         } 
       ], 
       "transactions": [ 
          { 
             "bban": "92361758679" 
          } 
      ] 
    }, 
    "recurringIndicator": true, 
    "frequencyPerDay": 100, 
    "validUntil": "2019-10-10T11:00:00.583Z", 
    "combinedServiceIndicator": true 
}
```
### <span id="page-16-0"></span>**5 ACCOUNTS ENDPOINT EXAMPLES**

#### **5.1 READ ACCOUNT LIST REQUEST**

This example returns a list of all accounts for which a consent is granted.

#### **5.1.1 REQUEST**

#### *METHOD*

The method is GET at: [https://api-sandbox.openbanking.marginalen.se/aisp/v2/accounts.](https://api-sandbox.openbanking.marginalen.se/aisp/v2/accounts) An optional query parameter "withBalance" can be added which if set to "true" returns the balances of the accounts for which such consent is given.

# MARGINAL<br>BANK Z

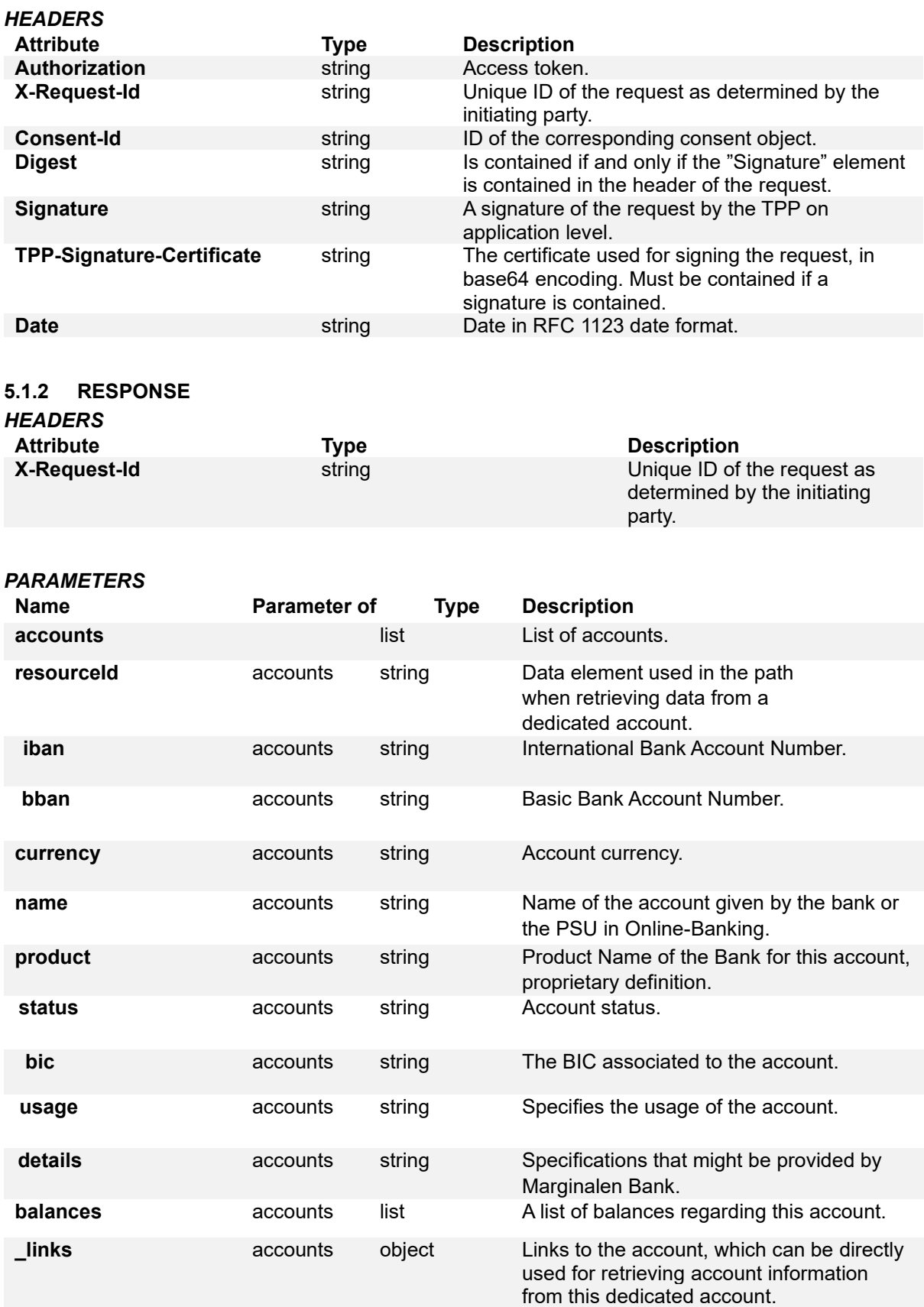

```
EXAMPLE
{ 
    "accounts": [ 
      { 
         "resourceId": "92384036254", 
         "iban": "SE1792300000092384036254", 
         "bban": "92384036254", 
         "currency": "SEK", 
         "product": "Fasträntekonto 12 M", 
         "status": "enabled", 
         "bic": "MARGSES1", 
         "usage": "PRIV", 
         "details": "", 
         "balances": [], 
         "_links": {} 
      }, 
      { 
         "resourceId": "92350752216", 
         "iban": "SE3092300000092350752216", 
         "bban": "92350752216", 
         "currency": "SEK", 
         "product": "Fasträntekonto 24 M", 
         "status": "enabled", 
         "bic": "MARGSES1", 
         "usage": "PRIV", 
         "details": "", 
         "balances": [], 
        " \mathsf{links}": {
            "balances": "https://api-
sandbox.openbanking.marginalen.se/aisp/v2/accounts/92350752216/balances" 
         } 
      }, 
      { 
         "resourceId": "92361758679", 
         "iban": "SE6492300000092361758679", 
         "bban": "92361758679", 
         "currency": "SEK", 
         "product": "Fasträntekonto 36 M", 
         "status": "enabled", 
         "bic": "MARGSES1", 
         "usage": "PRIV", 
         "details": "", 
         "balances": [], 
         "_links": { 
            "transactions": "https://api-
sandbox.openbanking.marginalen.se/aisp/v2/accounts/92361758679/transactions" 
         } 
      } 
   ] 
}
```
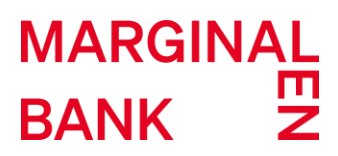

#### **5.2 READ ACCOUNT DETAILS REQUEST**

This example returns detailed information for an account specified by "accountId". As an ID the "resourceId" attribute value is used.

#### **5.2.1 REQUEST**

#### *METHOD*

The method is GET at: [https://api-sandbox.openbanking.marginalen.se/aisp/v2/accounts/{accountId}.](https://api-sandbox.openbanking.marginalen.se/aisp/v2/accounts/%7baccountId%7d) An optional query parameter "withBalance" can be added which if set to "true" returns the balances for the account if the consent grants access for balances, too.

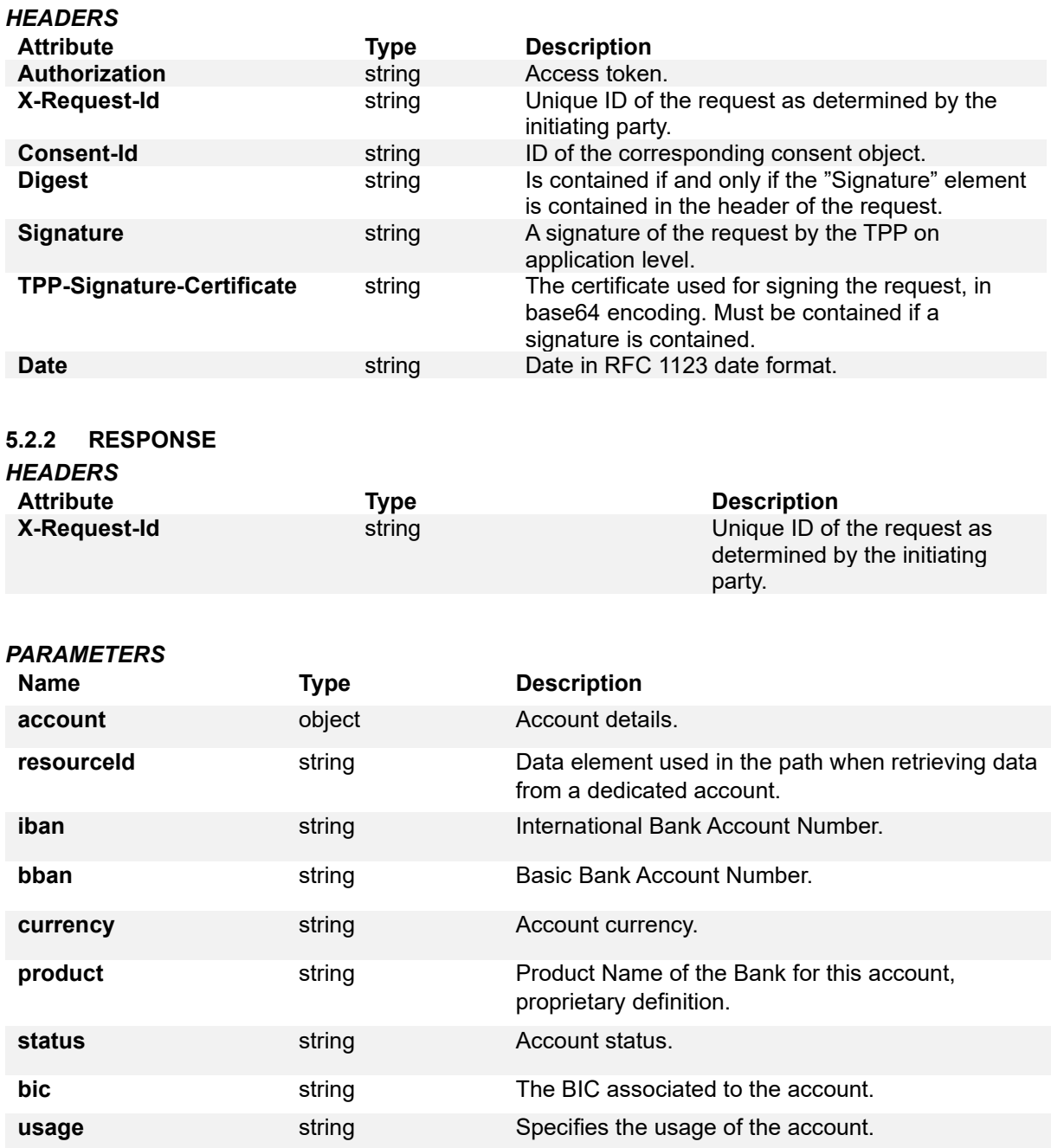

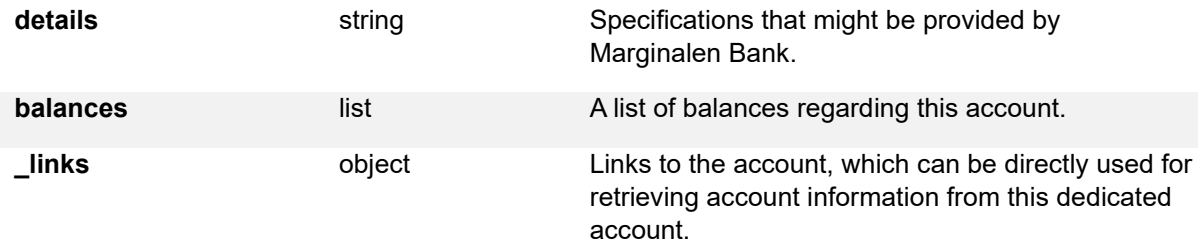

#### *EXAMPLE*

```
{ 
    "account": { 
      "resourceId": "92384036254", 
      "iban": "SE1792300000092384036254", 
      "bban": "92384036254", 
      "currency": "SEK", 
      "product": "Fasträntekonto 12 M", 
      "status": "enabled", 
      "bic": "MARGSES1",
      "usage": "PRIV",
      "details": "", 
      "balances": [], 
     " \mathsf{links}": {
        "balances": "https://api-
sandbox.openbanking.marginalen.se/aisp/v2/accounts/92384036254/balances", 
         "transactions": "https://api-
sandbox.openbanking.marginalen.se/aisp/v2/accounts/92384036254/transactions" 
      } 
   } 
}
```
**5.3 READ BALANCE REQUEST** This example returns balances for a dedicated account specified with "accountId". As an ID the "resourceId" attribute value is used.

#### **5.3.1 REQUEST**

#### *METHOD*

The method is GET at: [https://api](https://api-sandbox.openbanking.marginalen.se/aisp/v2/accounts/%7baccountId%7d/balances)[sandbox.openbanking.marginalen.se/aisp/v2/accounts/{accountId}/balances](https://api-sandbox.openbanking.marginalen.se/aisp/v2/accounts/%7baccountId%7d/balances)

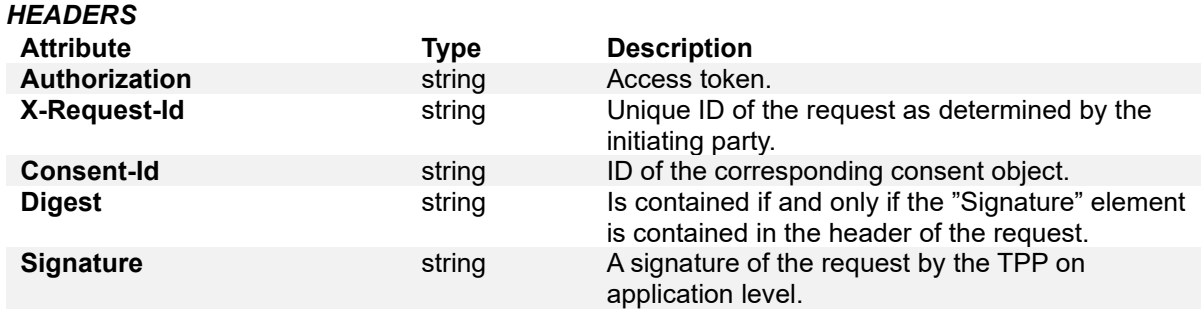

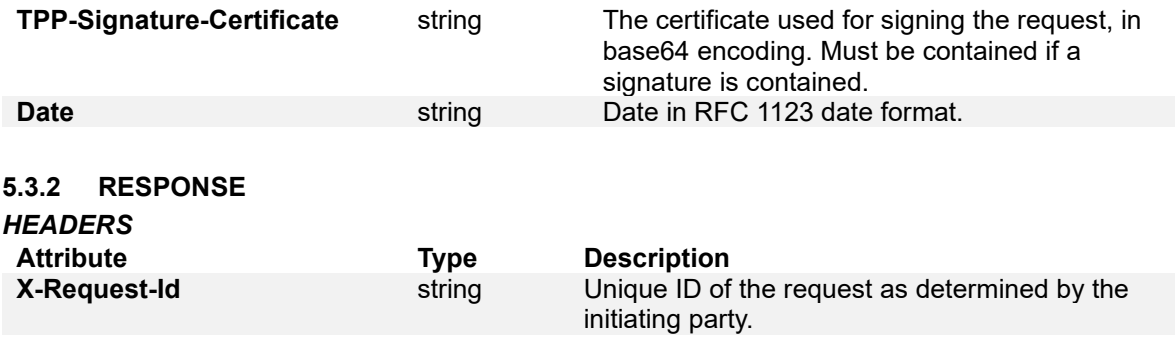

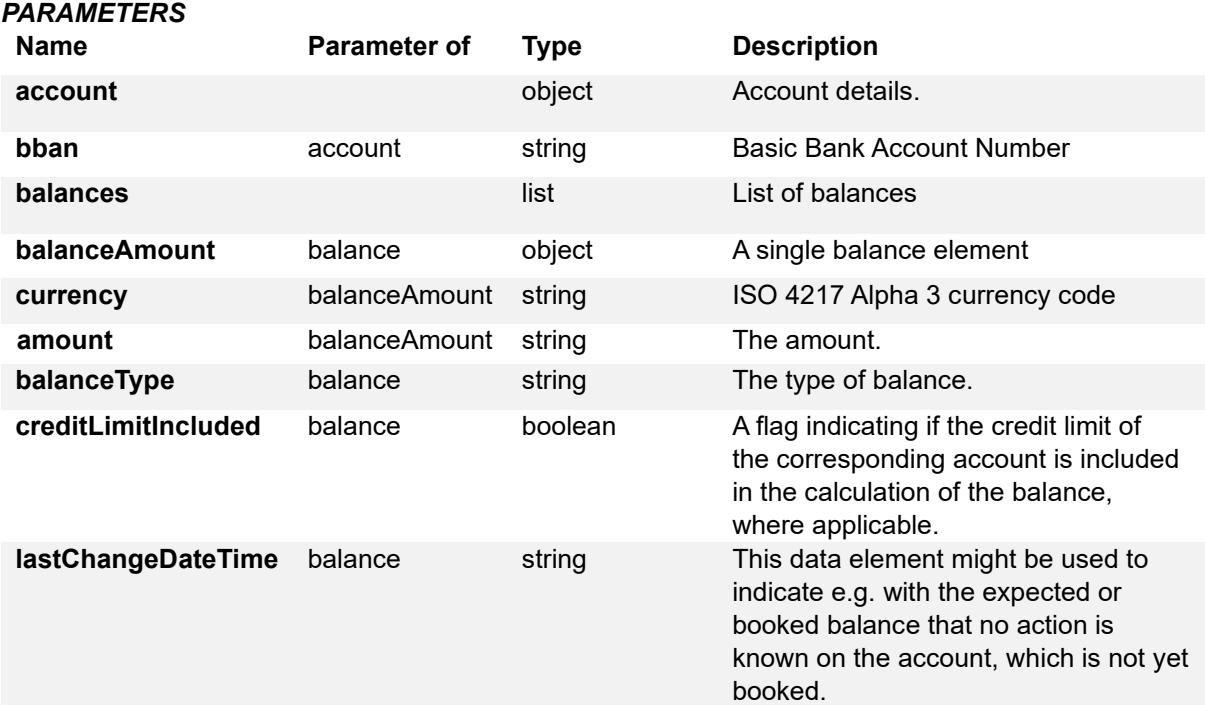

#### *EXAMPLE*

```
{ 
    "account": { 
       "bban": "92384036254", 
       "currency": "SEK" 
   }, 
    "balances": [ 
       { 
          "balanceAmount": { 
             "currency": "SEK", 
             "amount": "1122.0" 
         }, 
          "balanceType": "interimAvailable", 
          "creditLimitIncluded": false, 
          "lastChangeDateTime": "2019-09-05T09:23:07.375Z" 
 }, 
\left\{\begin{array}{ccc} \end{array}\right\}
```

```
 "balanceAmount": { 
 "currency": "SEK", 
 "amount": "0.0" 
        }, 
        "balanceType": "nonInvoiced", 
        "creditLimitIncluded": false, 
        "lastChangeDateTime": "2019-09-05T09:23:07.375Z" 
     } 
   ]
}
```
#### **5.4 READ TRANSACTION LIST**

This example returns the account data from a given account addressed by "accountId".

#### **5.4.1 REQUEST**

#### *METHOD*

The method is GET at: [https://api-](https://api-sandbox.openbanking.marginalen.se/aisp/v2/accounts/%7baccountId%7d/transactions?bookingStatus=booked)

[sandbox.openbanking.marginalen.se/aisp/v2/accounts/{accountId}/transactions?bookingStatus=book](https://api-sandbox.openbanking.marginalen.se/aisp/v2/accounts/%7baccountId%7d/transactions?bookingStatus=booked) [ed.](https://api-sandbox.openbanking.marginalen.se/aisp/v2/accounts/%7baccountId%7d/transactions?bookingStatus=booked) The "bookingStatus" query parameter with value "booked" is mandatory. Other possible values are "pending" and "both" and these are optional.

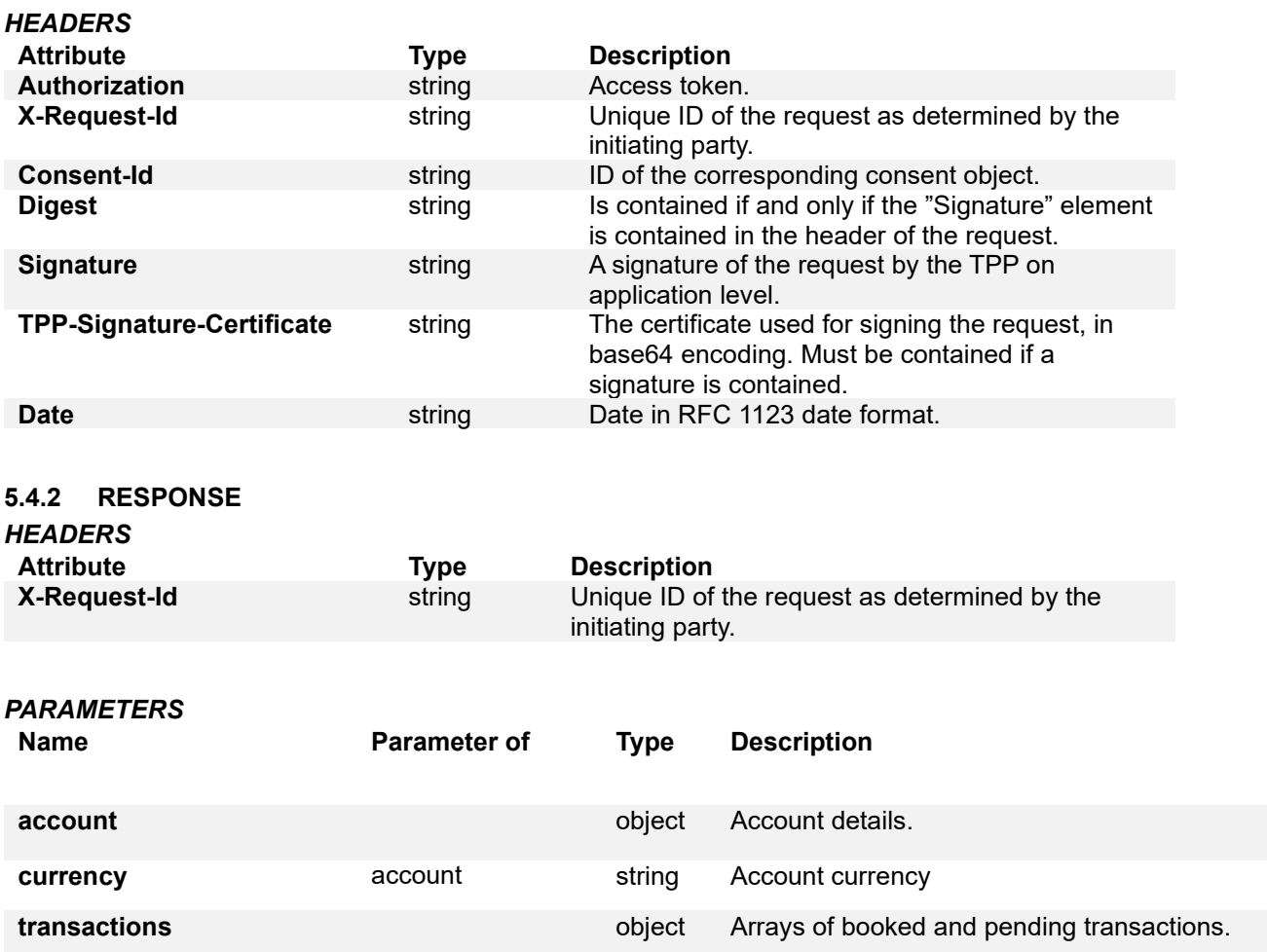

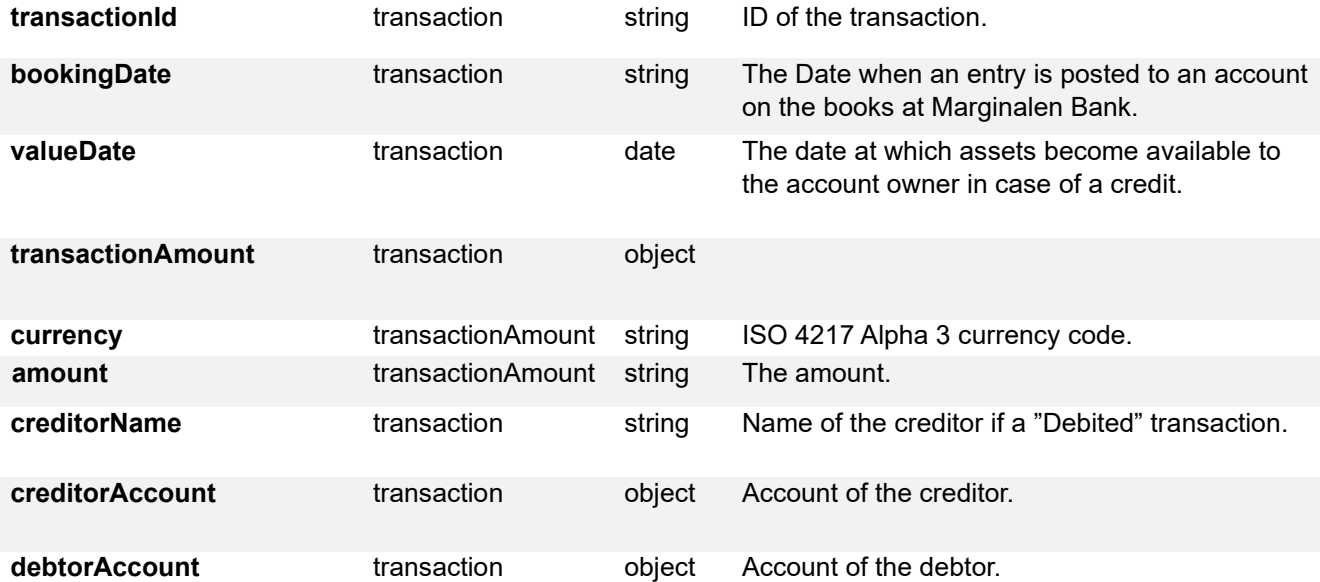

#### *EXAMPLE*

{

```
 "account": { 
     "bban": "92384036254", 
     "currency": "SEK" 
   }, 
   "transactions": { 
     "booked": [ 
        { 
           "transactionId": "5d78ec8b7e6c3e2dcf54279e", 
           "bookingDate": "2019-09-11", 
           "valueDate": "2019-09-11", 
           "transactionAmount": { 
             "currency": "SEK", 
             "amount": "1.0" 
           }, 
           "creditorName": "testing linux", 
           "creditorAccount": { 
             "bban": "92384036254" 
           }, 
           "debtorAccount": { 
             "bban": "92320872078" 
           } 
        }, 
        { 
           "transactionId": "5d89f6867e6c3e2dcf55a23b", 
           "bookingDate": "2019-09-24", 
           "valueDate": "2019-09-24", 
           "transactionAmount": { 
 "currency": "SEK", 
 "amount": "78.0"
```

```
 }, 
            "creditorName": "testing sandbox", 
            "creditorAccount": { 
              "bban": "92384036254" 
           }, 
            "debtorAccount": { 
              "bban": "92307490663" 
           } 
         }, 
         { 
            "transactionId": "5d89fd16cc810536079bec31", 
            "bookingDate": "2019-09-24", 
           "valueDate": "2019-09-24", "transactionAmount": { "currency": "SEK", 
              "amount": "78.0" 
           }, 
            "creditorName": "testing sca flows giro", 
            "creditorAccount": { 
              "bban": "92384036254" 
           }, 
            "debtorAccount": { 
              "bban": "92307490663" 
           } 
        } 
      ], 
      "pending": [], 
      "_links": { 
         "first": "https://api-
sandbox.openbanking.marginalen.se/aisp/v2/accounts/92384036254/transactions?bookingStatus=bot
h" 
      } 
   }
```
}

#### **5.5 READ TRANSACTION DETAILS**

This example returns transaction details from a given transaction addressed by "transactionId" on a given account addressed by "accountId".

#### **5.5.1 REQUEST**

```
METHOD
```

```
The method is GET at: https://api-
```
[sandbox.openbanking.marginalen.se/aisp/v2/accounts/{accountId}/transactions/{transactionId}](https://api-sandbox.openbanking.marginalen.se/aisp/v2/accounts/%7baccountId%7d/transactions/%7btransactionId%7d)

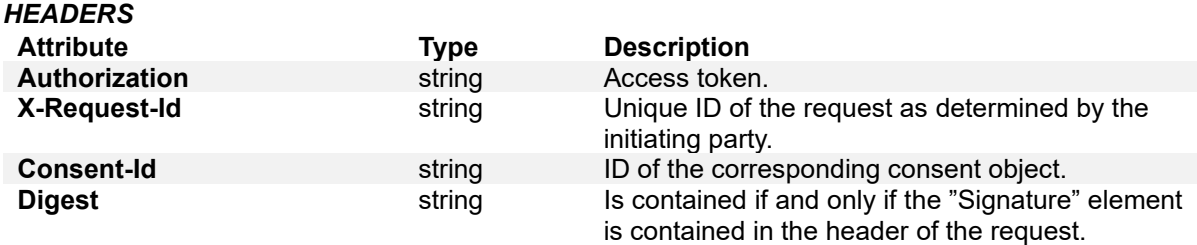

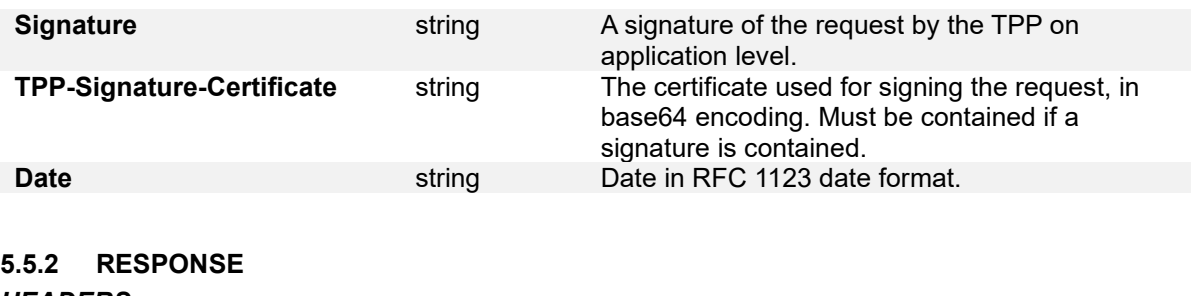

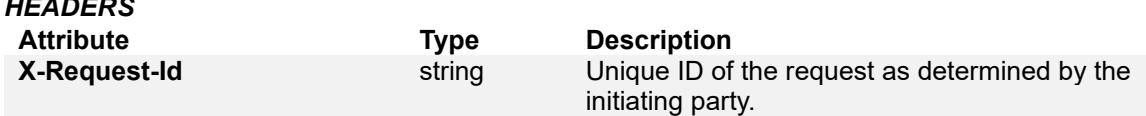

#### *PARAMETERS*

Same as in (5.4.2).

#### *EXAMPLE*

{

```
 "transactionDetails": { 
      "transactionId": "5d78ec8b7e6c3e2dcf54279e", 
      "bookingDate": "2019-09-11", 
      "valueDate": "2019-09-11", 
      "transactionAmount": { 
         "currency": "SEK", 
         "amount": "1.0" 
      }, 
      "creditorName": "testing linux", 
      "creditorAccount": { 
         "bban": "92384036254" 
      }, 
      "debtorAccount": { 
         "bban": "92320872078" 
      } 
   } 
}
```
### <span id="page-25-0"></span>**6 CARD-ACCOUNTS ENDPOINT EXAMPLES**

#### **6.1 READ CARD ACCOUNT LIST REQUEST**

This example returns a list of card accounts to which an account access has been granted to through the consents endpoint by the PSU.

#### **6.1.1 REQUEST**

#### *METHOD*

The method is GET at:<https://api-sandbox.openbanking.marginalen.se/aisp/v2/card-accounts>

# MARGINAL<br>BANK Z

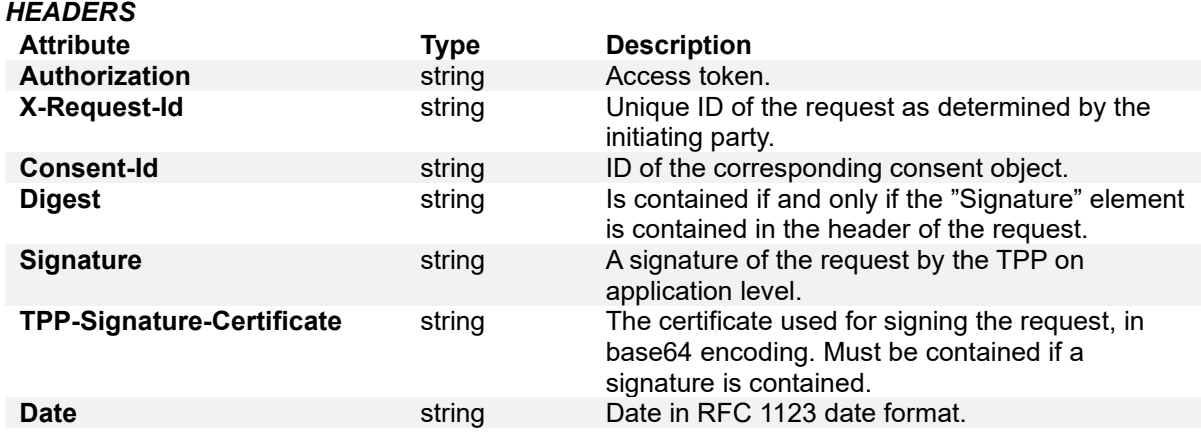

#### **6.1.2 RESPONSE**

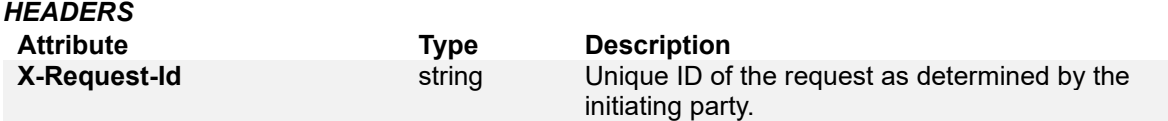

#### *PARAMETERS*

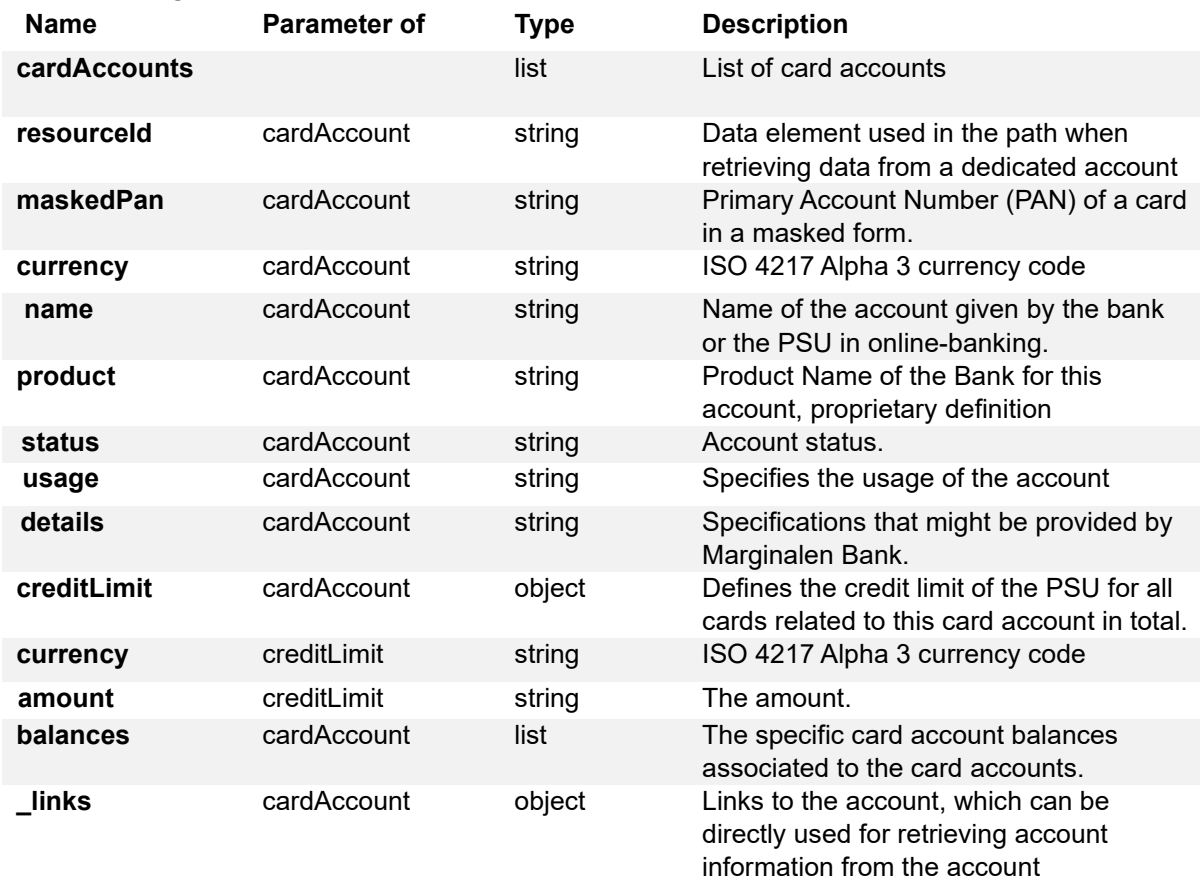

#### *EXAMPLE*

{

```
 "cardAccounts": [ 
      { 
         "resourceId": "5d70d3fb0a92bc05893afec2", 
         "maskedPan": "504**********074", 
         "currrency": "SEK", 
         "name": "", 
         "product": "Marginalen Traveller", 
         "status": "enabled", 
         "usage": "PRIV", 
         "details": "", 
         "creditLimit": { 
           "currency": "SEK", 
           "amount": "20000.0" 
         }, 
         "balances": [ 
           { 
              "balanceAmount": { 
                 "currency": "SEK", 
                 "amount": "0.0" 
              }, 
              "balanceType": "interimAvailable", 
              "creditLimitIncluded": false, 
              "lastChangeDateTime": "2019-09-05T09:23:07.376Z" 
           }, 
           { 
              "balanceAmount": { 
                 "currency": "SEK", 
                 "amount": "0.0" 
              }, 
              "balanceType": "nonInvoiced", 
              "creditLimitIncluded": false, 
              "lastChangeDateTime": "2019-09-05T09:23:07.376Z" 
           } 
 ], 
 "_links": { 
           "balances": "https://api-sandbox.openbanking.marginalen.se/aisp/v2/card-
accounts/5d70d3fb0a92bc05 893afec2/balances", 
           "transactions": "https://api-sandbox.openbanking.marginalen.se/aisp/v2/card-
accounts/5d70d3fb0a92bc05893afec2/transactions" 
        } 
      }, 
      { 
         "resourceId": "5d70d3fb0a92bc05893afec3", 
         "maskedPan": "209**********731", 
         "currrency": "SEK", 
         "name": "", 
         "product": "Marginalen Hammarby", 
         "status": "enabled", 
         "usage": "PRIV",
```

```
 "details": "", 
         "creditLimit": { 
            "currency": "SEK", 
            "amount": "30000.0" 
         }, 
         "balances": [ 
            { 
               "balanceAmount": { 
                 "currency": "SEK", 
                 "amount": "0.0" 
               }, 
               "balanceType": "interimAvailable", 
               "creditLimitIncluded": false, 
               "lastChangeDateTime": "2019-09-05T09:23:07.377Z" 
            }, 
           \overline{\mathcal{E}} "balanceAmount": { 
                 "currency": "SEK", 
                 "amount": "0.0" 
               }, 
               "balanceType": "nonInvoiced", 
               "creditLimitIncluded": false, 
               "lastChangeDateTime": "2019-09-05T09:23:07.377Z" 
            } 
         ], 
        \frac{1}{n} links": {
            "balances": "https://api-sandbox.openbanking.marginalen.se/aisp/v2/card-
accounts/5d70d3fb0a92bc05893afec3/balances", 
            "transactions": "https://api-sandbox.openbanking.marginalen.se/aisp/v2/card-
accounts/5d70d3fb0a92bc05893afec3/transactions" 
         } 
      }
```
**6.2 READ CARD ACCOUNTS DETAILS REQUEST**

This method returns details about a card account.

#### **6.2.1 REQUEST**

```
METHOD
```
 ] }

The method is GET at: [https://api-sandbox.openbanking.marginalen.se/aisp/v2/card](https://api-sandbox.openbanking.marginalen.se/aisp/v2/card-accounts/%7baccountId%7d)[accounts/{accountId}](https://api-sandbox.openbanking.marginalen.se/aisp/v2/card-accounts/%7baccountId%7d)

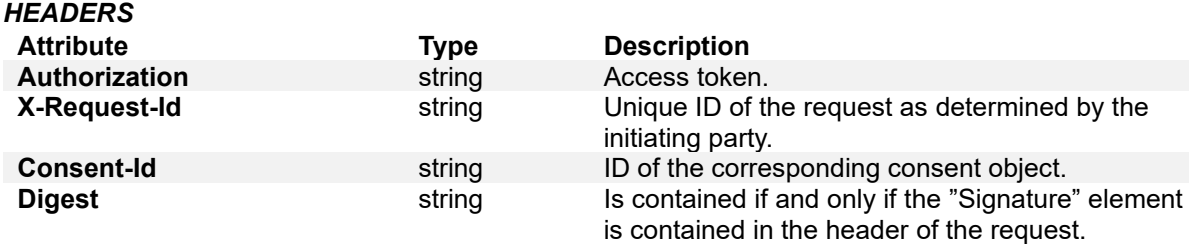

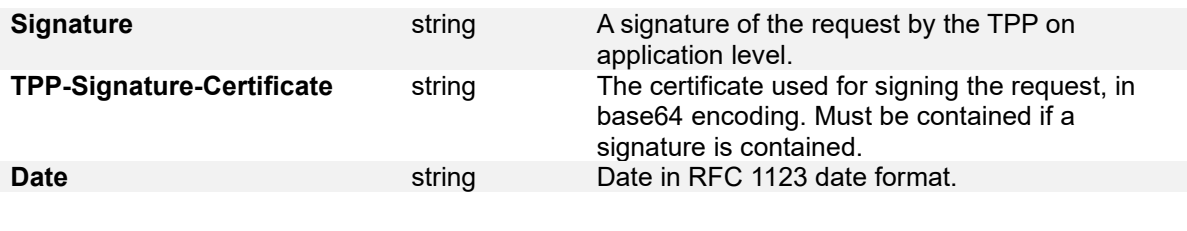

#### **6.2.2 RESPONSE**

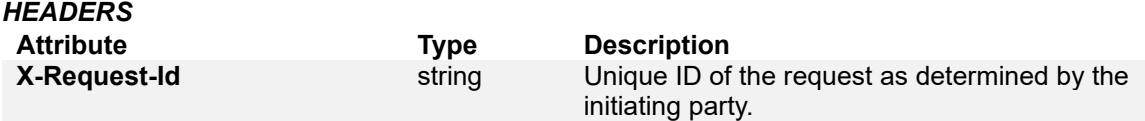

#### *PARAMETERS*

Same as in (6.1.2).

#### *EXAMPLE*

{

```
 "resourceId": "5d70d3fb0a92bc05893afec2", 
   "maskedPan": "504**********074", 
   "currrency": "SEK", 
   "name": "", 
   "product": "Marginalen Traveller", 
   "status": "enabled", 
   "usage": "PRIV", 
   "details": "", 
   "creditLimit": { 
      "currency": "SEK", 
      "amount": "20000.0" 
   }, 
   "balances": [ 
      { 
         "balanceAmount": { 
           "currency": "SEK", 
           "amount": "0.0" 
        }, 
         "balanceType": "interimAvailable", 
        "creditLimitIncluded": false, 
        "lastChangeDateTime": "2019-09-05T09:23:07.376Z" 
      }, 
      { 
         "balanceAmount": { 
           "currency": "SEK", 
           "amount": "0.0" 
        }, 
         "balanceType": "nonInvoiced", 
        "creditLimitIncluded": false, 
        "lastChangeDateTime": "2019-09-05T09:23:07.376Z" 
      } 
 ], 
 "_links": {
```
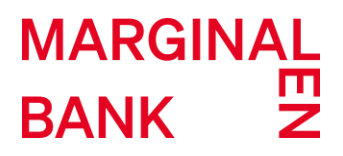

 "balances": "https://api-sandbox.openbanking.marginalen.se/aisp/v2/cardaccounts/5d70d3fb0a92bc05893 afec2/balances",

 "transactions": "https://api-sandbox.openbanking.marginalen.se/aisp/v2/cardaccounts/5d70d3fb0a92bc05 893afec2/transactions"

}

}

#### **6.3 READ CARD BALANCE REQUEST**

This method returns balance information for a given card account addressed by "accountId".

#### **6.3.1 REQUEST**

#### *METHOD*

The method is GET at: [https://api-sandbox.openbanking.marginalen.se/aisp/v2/card](https://api-sandbox.openbanking.marginalen.se/aisp/v2/card-accounts/%7baccountId%7d/balances)[accounts/{accountId}/balances](https://api-sandbox.openbanking.marginalen.se/aisp/v2/card-accounts/%7baccountId%7d/balances)

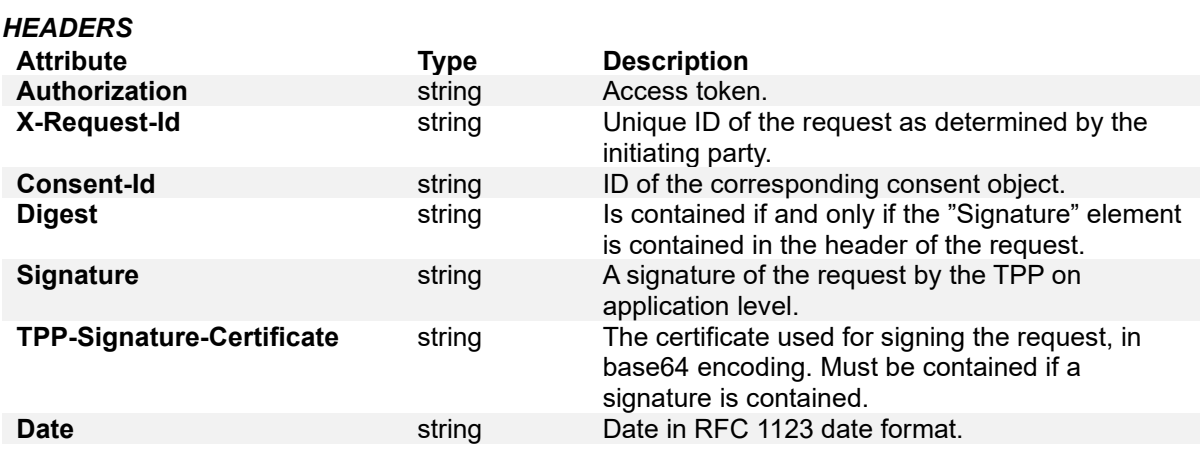

#### **6.3.2 RESPONSE**

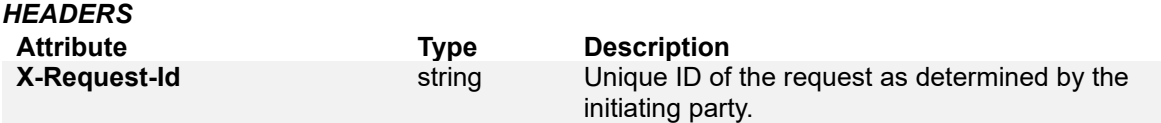

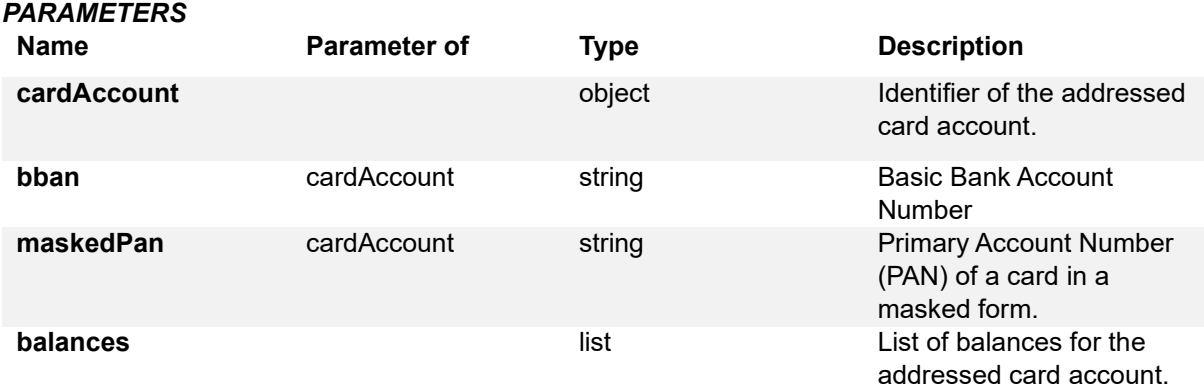

```
 "cardAccount": { 
      "maskedPan": "504**********074" 
   }, 
    "balances": [ 
      { 
         "balanceAmount": { 
            "currency": "SEK", 
            "amount": "0.0" 
         }, 
         "balanceType": "interimAvailable", 
         "creditLimitIncluded": false, 
         "lastChangeDateTime": "2019-09-05T09:23:07.376Z" 
      }, 
      { 
         "balanceAmount": { 
            "currency": "SEK", 
            "amount": "0.0" 
         }, 
         "balanceType": "nonInvoiced", 
         "creditLimitIncluded": false, 
         "lastChangeDateTime": "2019-09-05T09:23:07.376Z" 
      } 
   ] 
}
```
#### **6.4 READ CARD TRANSACTION LIST REQUEST**

This example returns account data from a given card account addressed by "accountId" and "bookingStatus" query parameter set to "booked".

#### **6.4.1 REQUEST**

#### *METHOD*

The method is GET at: [https://api-sandbox.openbanking.marginalen.se/aisp/v2/card](https://api-sandbox.openbanking.marginalen.se/aisp/v2/card-accounts/%7baccountId%7d/transactions?bookingStatus=booked)[accounts/{accountId}/transactions?bookingStatus=booked.](https://api-sandbox.openbanking.marginalen.se/aisp/v2/card-accounts/%7baccountId%7d/transactions?bookingStatus=booked) The "bookingStatus" query parameter with value "booked" is mandatory. Other possible values are "pending" and "both" and these are optional.

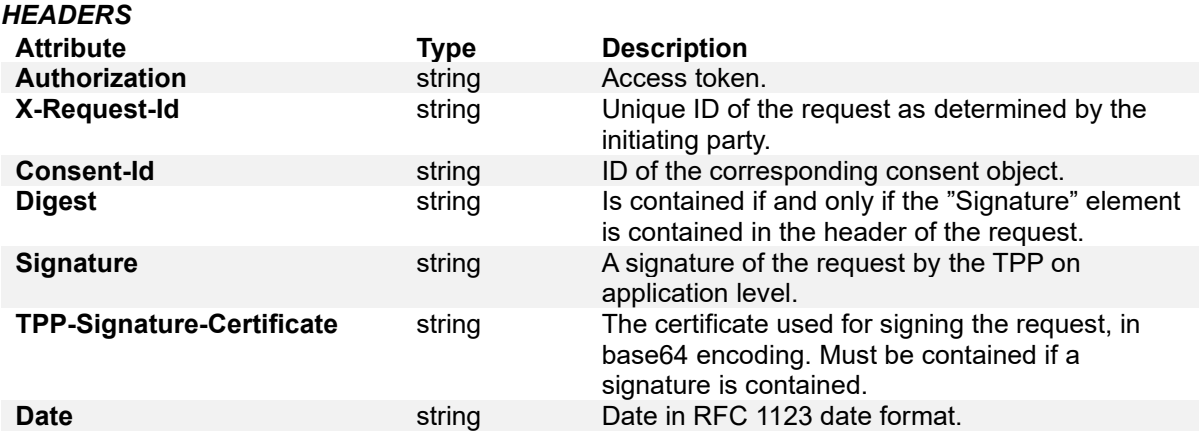

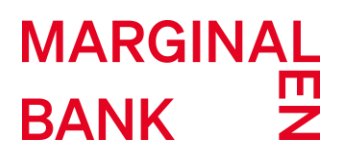

#### **6.4.2 RESPONSE**

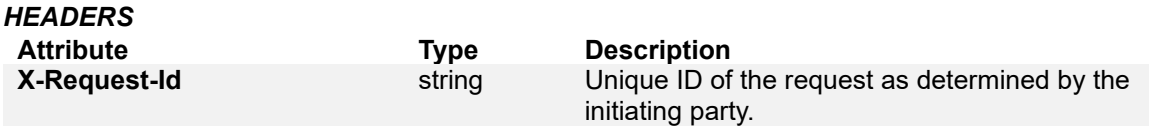

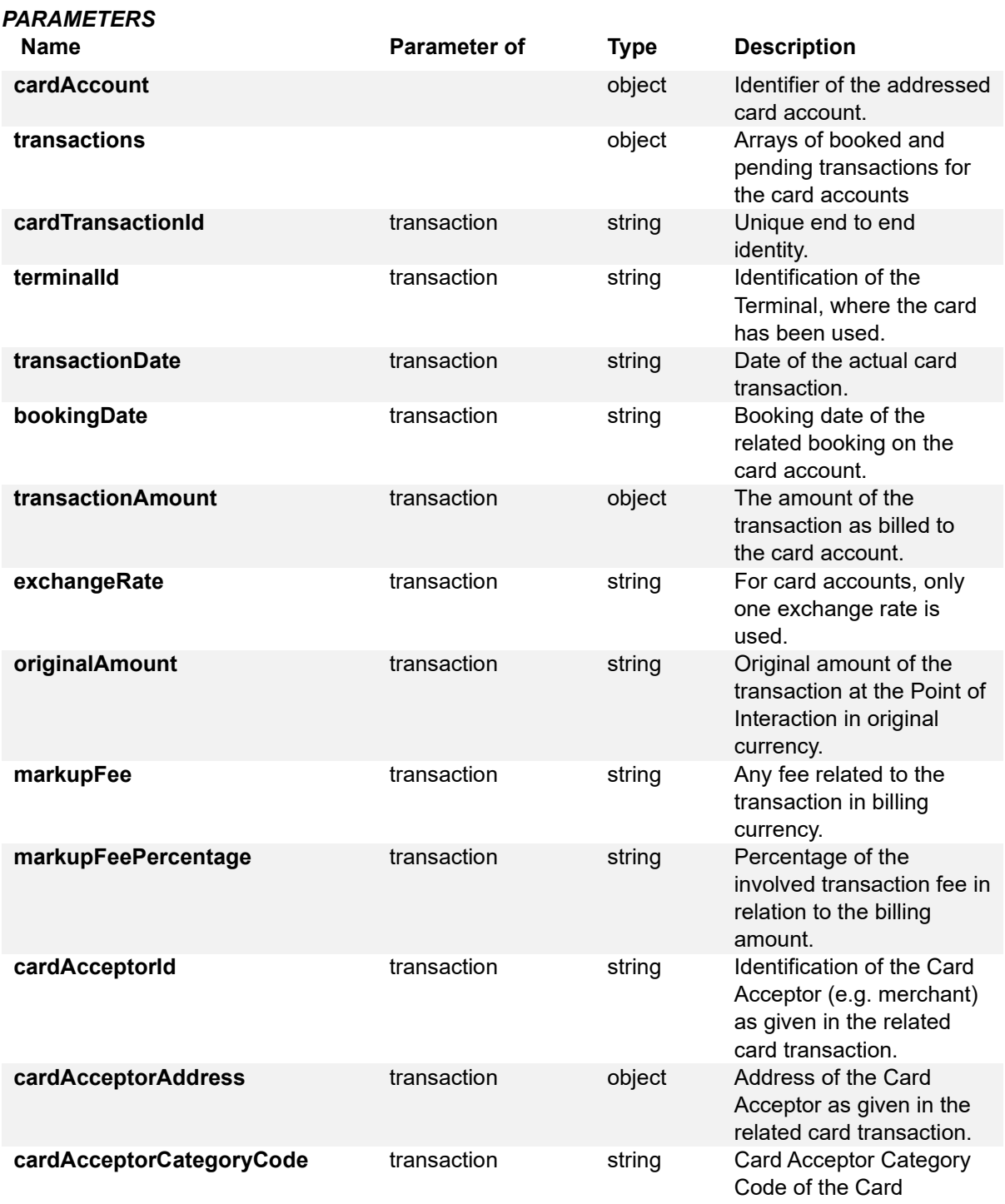

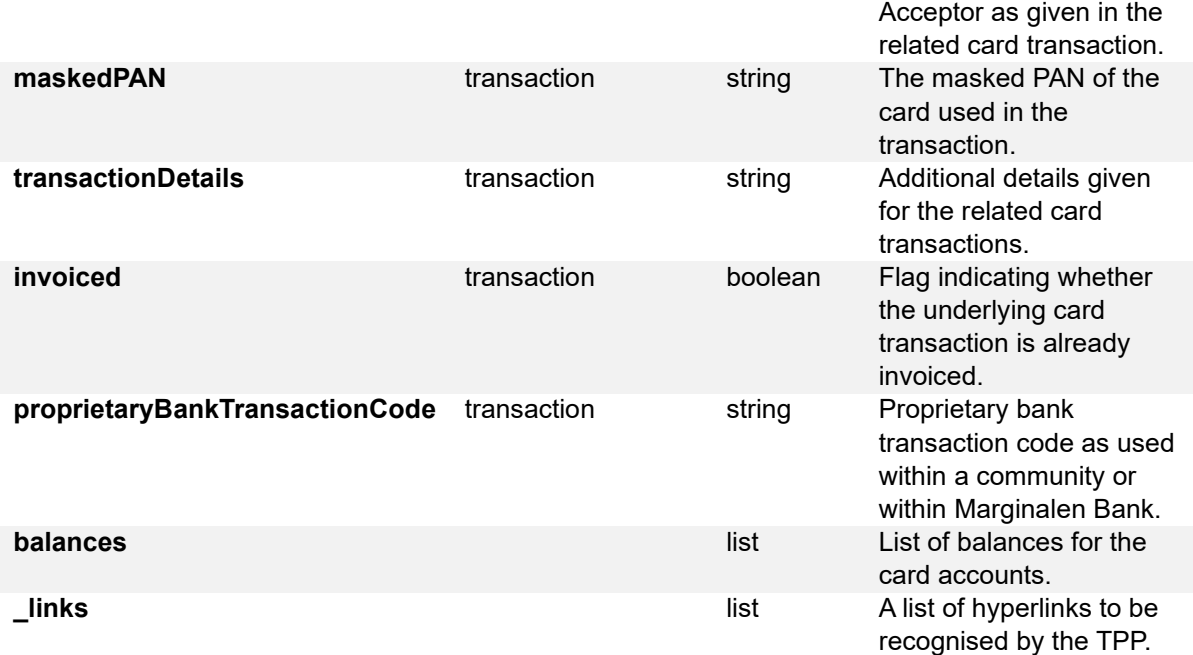

#### *EXAMPLE*

{

```
 "cardAccount": { 
   "maskedPan": "504**********074" 
 }, 
 "transactions": { 
   "booked": [ 
      { 
         "cardTransactionId": "5d70d3fb0a92bc05893afec6", 
        "transactionDate": "2019-09-05", 
         "bookingDate": "2019-09-05", 
         "transactionAmount": { 
           "currency": "SEK", 
           "amount": "999.15" 
        }, 
         "cardAcceptorAddress": { 
           "city": "Stockholm", 
           "country": "SE" 
        }, 
         "maskedPAN": "504**********074", 
        "transactionDetails": "7-Eleven", 
        "invoiced": true, 
        "proprietaryBankTransactionCode": "PURCHASE" 
     }, 
      { 
         "cardTransactionId": "5d70d3fb0a92bc05893afec7", 
         "transactionDate": "2019-09-05", 
        "bookingDate": "2019-09-05", 
        "transactionAmount": { 
           "currency": "SEK",
```

```
 "amount": "12553.67" 
   }, 
    "cardAcceptorAddress": { 
      "city": "Stockholm", 
      "country": "SE" 
   }, 
    "maskedPAN": "504**********074", 
   "transactionDetails": "7-Eleven", 
   "invoiced": true, 
   "proprietaryBankTransactionCode": "PURCHASE" 
 }, 
 { 
    "cardTransactionId": "5d70d3fb0a92bc05893afec8", 
   "transactionDate": "2019-09-05", 
   "bookingDate": "2019-09-05", 
   "transactionAmount": { 
      "currency": "SEK", 
      "amount": "704.63" 
   }, 
    "cardAcceptorAddress": { 
      "city": "Stockholm", 
      "country": "SE" 
   }, 
   "maskedPAN": "504**********074", 
   "transactionDetails": "7-Eleven", 
   "invoiced": true, 
   "proprietaryBankTransactionCode": "PURCHASE" 
 }, 
 { 
    "cardTransactionId": "5d70d3fb0a92bc05893afec9", 
   "transactionDate": "2019-09-05", 
   "bookingDate": "2019-09-05", 
   "transactionAmount": { 
      "currency": "SEK", 
      "amount": "1405.45" 
   }, 
    "cardAcceptorAddress": { 
      "city": "Stockholm", 
      "country": "SE" 
   }, 
    "maskedPAN": "504**********074", 
   "transactionDetails": "7-Eleven", 
   "invoiced": true, 
    "proprietaryBankTransactionCode": "PURCHASE" 
 }, 
 { 
    "cardTransactionId": "5d70d3fb0a92bc05893afeca", 
   "transactionDate": "2019-09-05", 
    "bookingDate": "2019-09-05", 
    "transactionAmount": { 
      "currency": "SEK",
```

```
 "amount": "1836.19" 
   }, 
    "cardAcceptorAddress": { 
      "city": "Stockholm", 
      "country": "SE" 
   }, 
    "maskedPAN": "504**********074", 
   "transactionDetails": "7-Eleven", 
   "invoiced": true, 
   "proprietaryBankTransactionCode": "PURCHASE" 
 }, 
 { 
    "cardTransactionId": "5d70d3fb0a92bc05893afecb", 
   "transactionDate": "2019-09-05", 
   "bookingDate": "2019-09-05", 
   "transactionAmount": { 
      "currency": "SEK", 
      "amount": "64.55" 
   }, 
    "cardAcceptorAddress": { 
      "city": "Stockholm", 
      "country": "SE" 
   }, 
   "maskedPAN": "504**********074", 
   "transactionDetails": "7-Eleven", 
   "invoiced": true, 
   "proprietaryBankTransactionCode": "PURCHASE" 
 }, 
 { 
    "cardTransactionId": "5d70d3fb0a92bc05893afecc",
   "transactionDate": "2019-09-05", 
   "bookingDate": "2019-09-05", 
   "transactionAmount": { 
      "currency": "SEK", 
      "amount": "15740.31" 
   }, 
    "cardAcceptorAddress": { 
      "city": "Stockholm", 
      "country": "SE" 
   }, 
    "maskedPAN": "504**********074", 
   "transactionDetails": "7-Eleven", 
   "invoiced": true, 
    "proprietaryBankTransactionCode": "PURCHASE" 
 }, 
 { 
    "cardTransactionId": "5d70d3fb0a92bc05893afecd", 
   "transactionDate": "2019-09-05", 
    "bookingDate": "2019-09-05", 
    "transactionAmount": { 
      "currency": "SEK",
```

```
 "amount": "5762.82" 
           }, 
           "cardAcceptorAddress": { 
              "city": "Stockholm", 
              "country": "SE" 
           }, 
           "maskedPAN": "504**********074", 
           "transactionDetails": "7-Eleven", 
           "invoiced": true, 
           "proprietaryBankTransactionCode": "PURCHASE" 
        }, 
        { 
           "cardTransactionId": "5d70d3fb0a92bc05893afece", 
           "transactionDate": "2019-09-05", 
           "bookingDate": "2019-09-05", 
           "transactionAmount": { 
 "currency": "SEK", 
 "amount": "4514.26" 
           }, 
           "cardAcceptorAddress": { 
              "city": "Stockholm", 
              "country": "SE" 
           }, 
           "maskedPAN": "504**********074", 
           "transactionDetails": "7-Eleven", 
           "invoiced": true, 
           "proprietaryBankTransactionCode": "PURCHASE" 
        }, 
        { 
           "cardTransactionId": "5d70d3fb0a92bc05893afecf", 
           "transactionDate": "2019-09-05", 
           "bookingDate": "2019-09-05", 
           "transactionAmount": {
              "currency": "SEK", 
              "amount": "2676.68" 
           }, 
           "cardAcceptorAddress": { 
              "city": "Stockholm", 
              "country": "SE" 
           }, 
           "maskedPAN": "504**********074", 
           "transactionDetails": "7-Eleven", 
           "invoiced": true, 
           "proprietaryBankTransactionCode": "PURCHASE" 
        } 
      ], 
      "pending": [], 
      "_links": { 
        "first": "https://api-
sandbox.openbanking.marginalen.se/aisp/v2/accounts/5d70d3fb0a92bc05893afec2/transactions?boo
kingStatus=both"
```
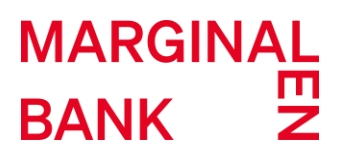

 } } }

### <span id="page-37-0"></span>**7 PAYMENTS ENDPOINT EXAMPLES**

The following API calls are examples of Swedish domestic credit transfers type of payment product. Another supported type of payment product is Swedish domestic giro payments. Essentially the API calls differ only in the URLs for all but the payment initiation request. An example of the payment initiation request using Swedish domestic giro payment is given in section 7.8.

#### **7.1 PAYMENT INITIATION REQUEST**

This example creates a payment initiation request at Marginalen Bank for a Swedish domestic credit transfer type of payment product. The chosen SCA approach in this example is explicit decoupled.

#### **7.1.1 REQUEST**

#### *METHOD*

The method is POST at: [https://api-sandbox.openbanking.marginalen.se/pisp/v2/payments/swedish](https://api-sandbox.openbanking.marginalen.se/pisp/v2/payments/swedish-domestic-credit-transfers)[domestic-credit-transfers](https://api-sandbox.openbanking.marginalen.se/pisp/v2/payments/swedish-domestic-credit-transfers)

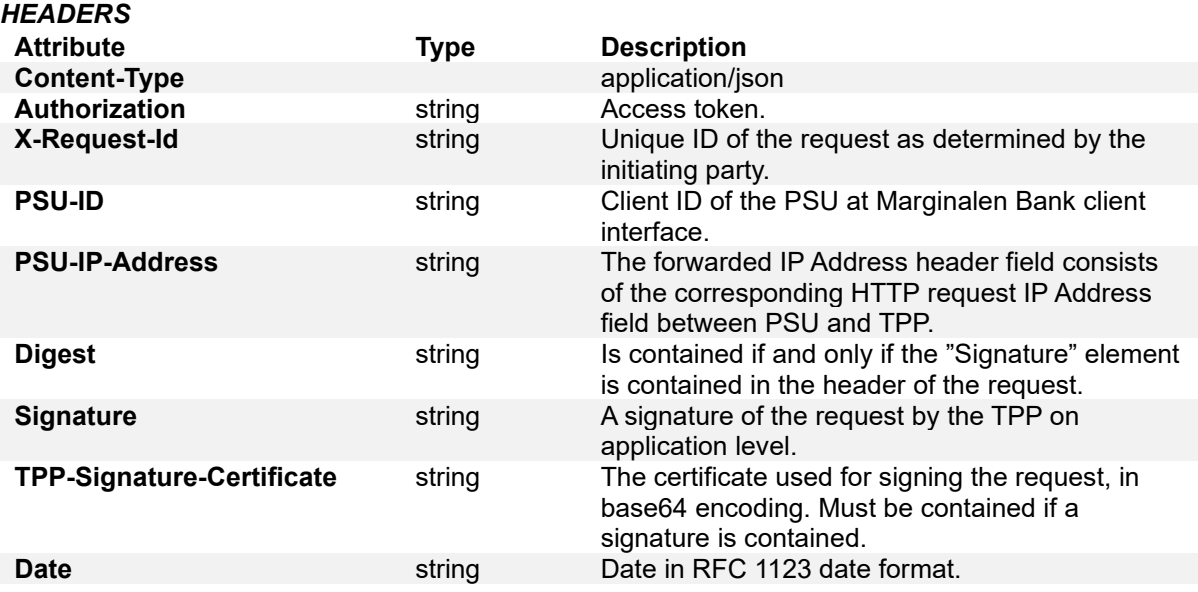

Additional HTTP request parameter for payment initiation is needed which defines the authorisation preference for the payment initiation request.

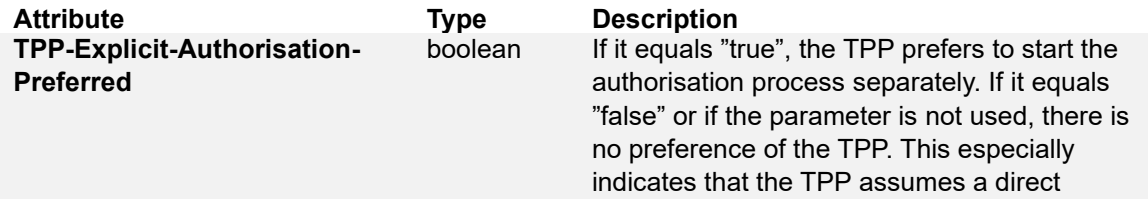

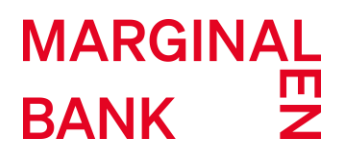

authorisation of the transaction in the next step. Currently, "true" is the only supported value.

In the example this parameter is set to "true" implying explicit decoupled SCA approach.

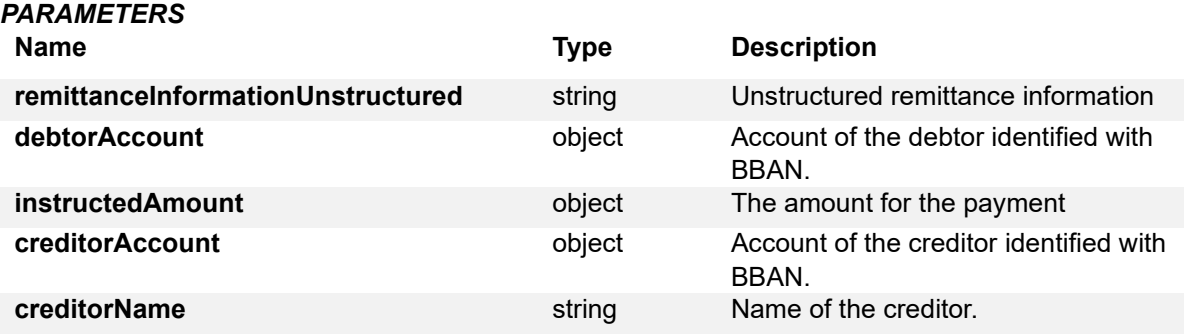

#### *EXAMPLE*

{

}

```
 "remittanceInformationUnstructured": "unstructured remittance", 
 "debtorAccount": { 
   "bban": "92329115652" 
 }, 
 "instructedAmount": { 
   "currency": "SEK", 
   "amount": "78" 
 }, 
 "creditorAccount": { 
   "bban": "92343333530" 
 }, 
 "creditorName": "Testing sandbox", 
 "requestedExecutionDate":"2019-09-24"
```
#### **7.1.2 RESPONSE** *HEADERS*

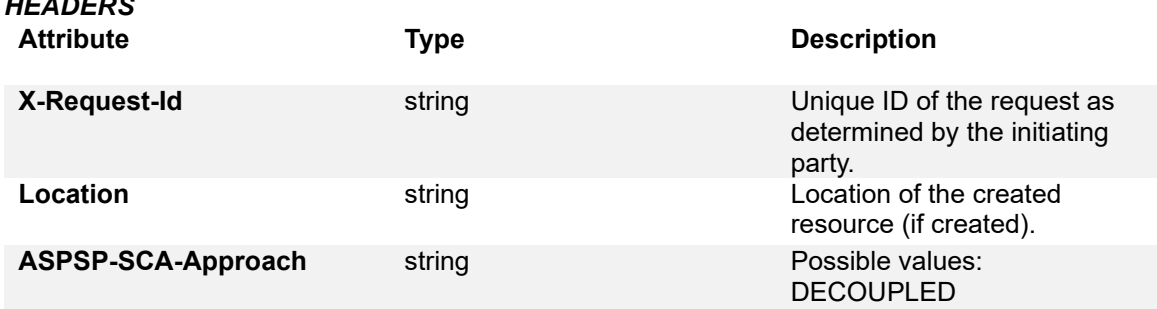

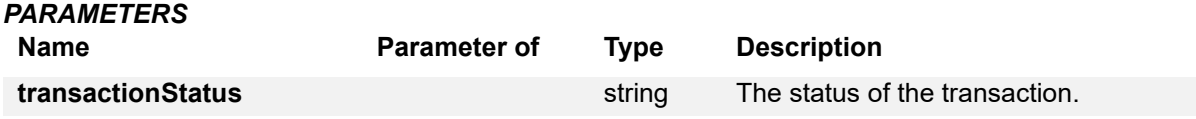

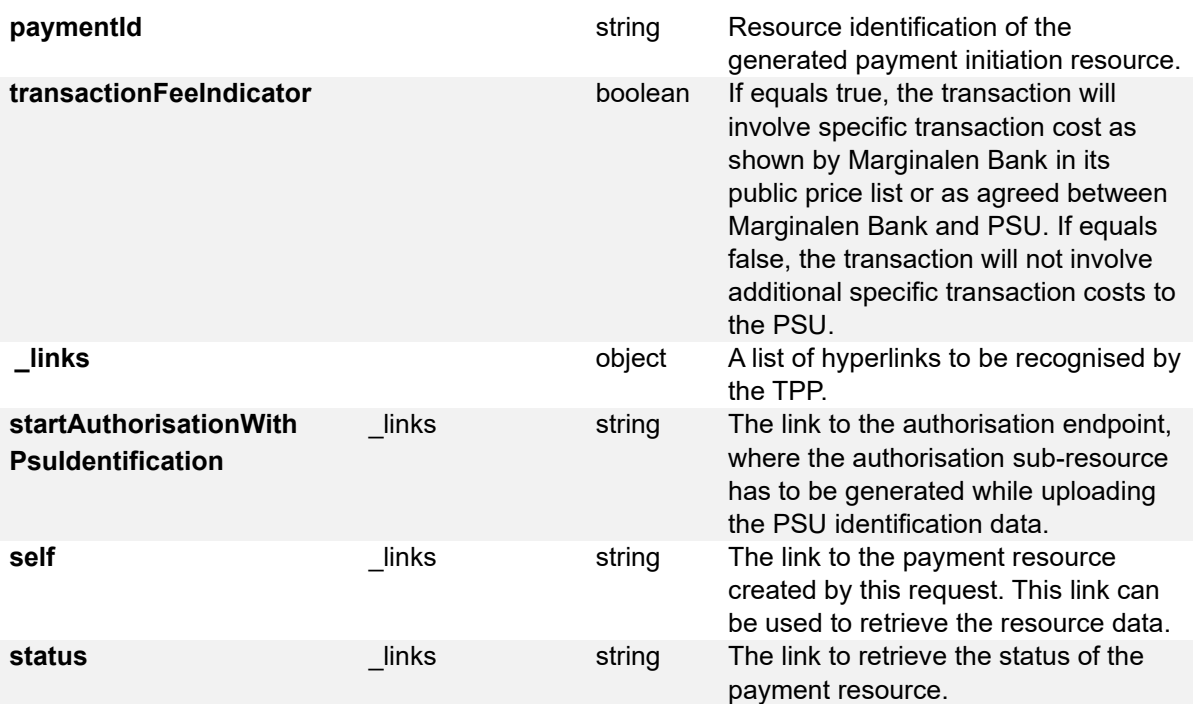

#### *EXAMPLE*

{

"transactionStatus": "RCVD",

"paymentId": "5d8a32e41b42612a37ed65f0",

"transactionFeeIndicator": false,

" $links$ ": {

"startAuthorisationWithPsuIdentification": "https://api-

sandbox.openbanking.marginalen.se/pisp/v2/payments/swedish-domestic-credittransfers/5d8a32e41b42612a37ed65f0/authorisations",

 "self": "https://api-sandbox.openbanking.marginalen.se/pisp/v2/payments/swedish-domesticcredit-transfers/5d8a32e41b42612a37ed65f0",

 "status": "https://api-sandbox.openbanking.marginalen.se/pisp/v2/payments/swedish-domesticcredit-transfers/5d8a32e41b42612a37ed65f0/status"

 } }

#### **7.2 START THE AUTHORISATION PROCESS FOR A PAYMENT INITIATION**

This example creates an authorisation sub-resource and start the authorisation process for the payment initiation request from the previous example.

#### **7.2.1 REQUEST**

#### *METHOD*

The method is POST with empty body at: [https://api](https://api-sandbox.openbanking.marginalen.se/pisp/v2/payments/swedish-domestic-credit-transfers/%7bpaymentId%7d/authorisations)[sandbox.openbanking.marginalen.se/pisp/v2/payments/swedish-domestic-credit](https://api-sandbox.openbanking.marginalen.se/pisp/v2/payments/swedish-domestic-credit-transfers/%7bpaymentId%7d/authorisations)[transfers/{paymentId}/authorisations](https://api-sandbox.openbanking.marginalen.se/pisp/v2/payments/swedish-domestic-credit-transfers/%7bpaymentId%7d/authorisations)

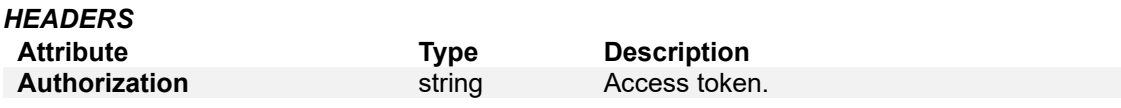

# MARGINAL<br>BANK<br>Z **BANK**

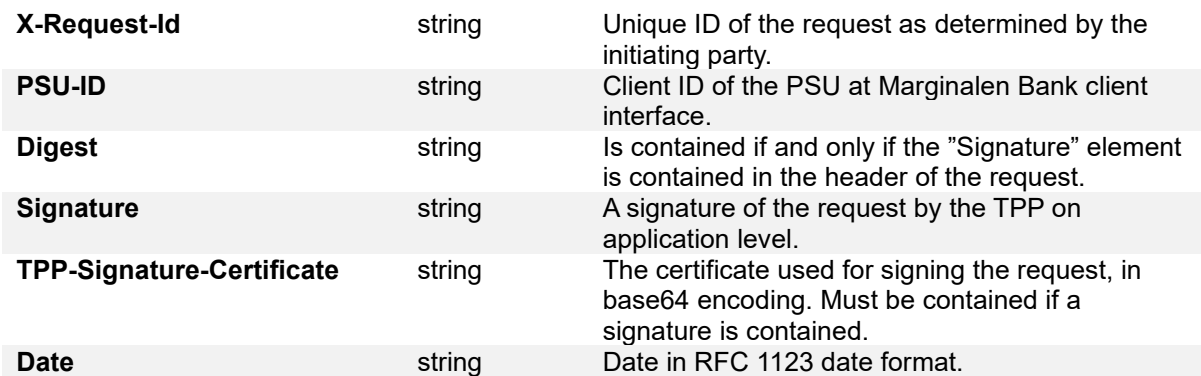

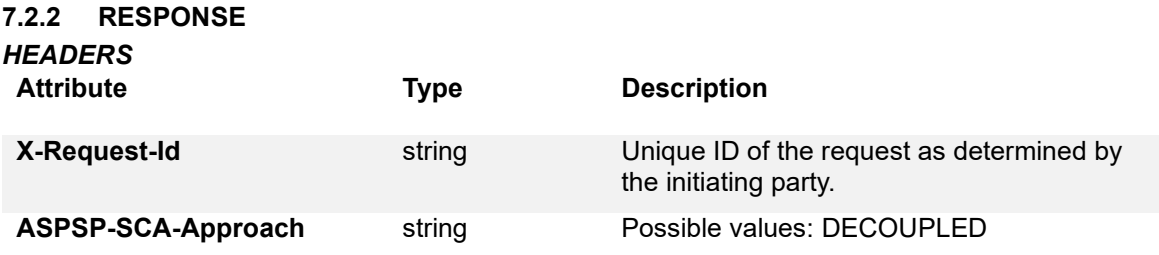

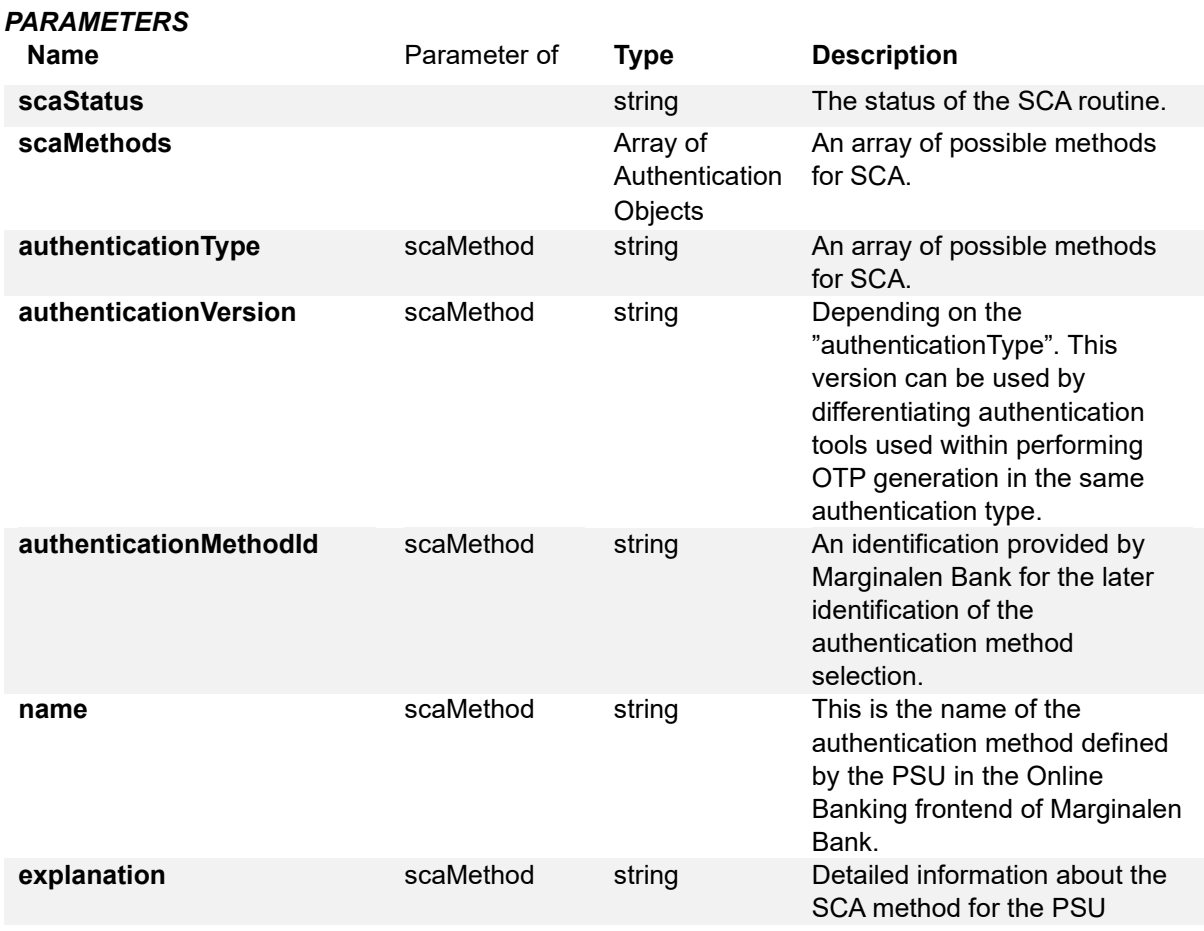

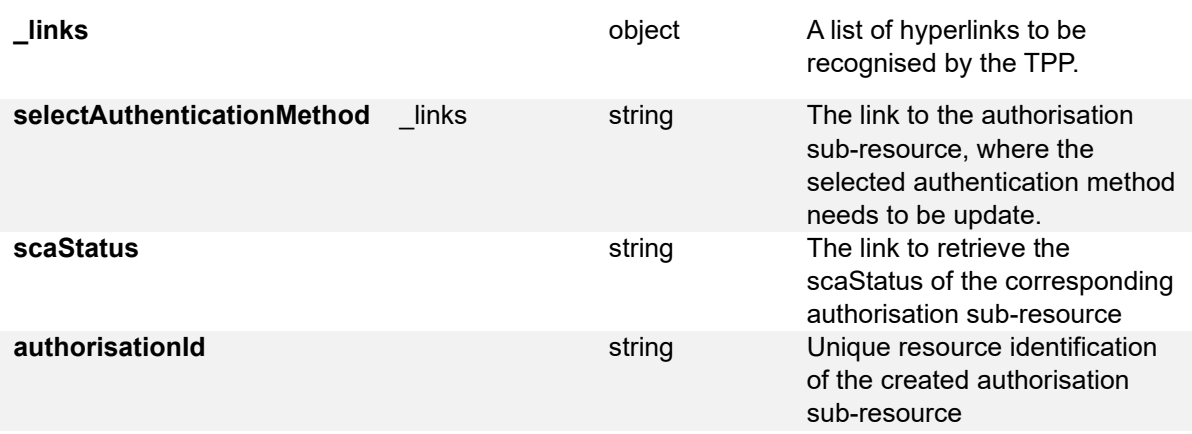

#### *EXAMPLE*

{

 "scaStatus": "psuIdentified", "authorisationId": "5d8a33281b42612a37ed65f1",

 "scaMethods": [ {

 "authenticationType": "MobileBankId", "authenticationVersion": "MobileBankId.2", "authenticationMethodId": "MobileBankId2", "name": "MobileBankId2",

 "explanation": " An SCA method, where the PSU will be redirected to a mobile BankID application on same device to approve the authorisation. To redirect the PSU to their BankID application, the link startAuthorisationWithAutoStartToken is to be used. This link can be found in the \_links property."

 }, {

 "authenticationType": "MobileBankIdOnOtherDevice", "authenticationVersion": "MobileBankIdOnOtherDevice.2", "authenticationMethodId": "MobileBankIdOnOtherDevice2",

"name": "MobileBankIdOnOtherDevice2",

 "explanation": " An SCA method, decoupled, where the PSU will need to open the mobile BankID application manually and scan a QR code to approve the authorisation. The QR code can be retrieved from the imageLink in the challengeData property."

}

 ],  $links$ ": {

 "scaStatus": "https://api-sandbox.openbanking.marginalen.se/pisp/v2/payments/swedishdomestic-credit-transfers/5d8a32e41b42612a37ed65f0/authorisations/5d8a33281b42612a37ed65f1",

"selectAuthenticationMethod": "https://api-

sandbox.openbanking.marginalen.se/pisp/v2/payments/swedish-domestic-credittransfers/5d8a32e41b42612a37ed65f0/authorisations/5d8a33281b42612a37ed65f1" }

}

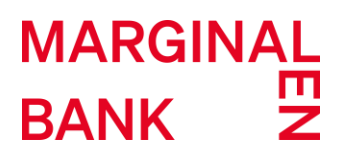

#### **7.3 UPDATE PSU DATA FOR PAYMENT INITIATION**

This example updates PSU data of the payment initiation request. After sending this call, the next step would be for the PSU to sign the request using the BankID application on their mobile device. See details regarding the signing flow in section 3. After signing the payment initiation request the status of the created payment resource should change the initial "RCVD" status.

#### **7.3.1 REQUEST**

#### *METHOD*

*HEADERS*

The method is PUT at: [https://api-sandbox.openbanking.marginalen.se/pisp/v2/payments/swedish](https://api-sandbox.openbanking.marginalen.se/pisp/v2/payments/swedish-domestic-credit-transfers/%7bpaymentId%7d/authorisations/%7bauthorisationId%7d)[domestic-credit-transfers/{paymentId}/authorisations/{authorisationId}](https://api-sandbox.openbanking.marginalen.se/pisp/v2/payments/swedish-domestic-credit-transfers/%7bpaymentId%7d/authorisations/%7bauthorisationId%7d)

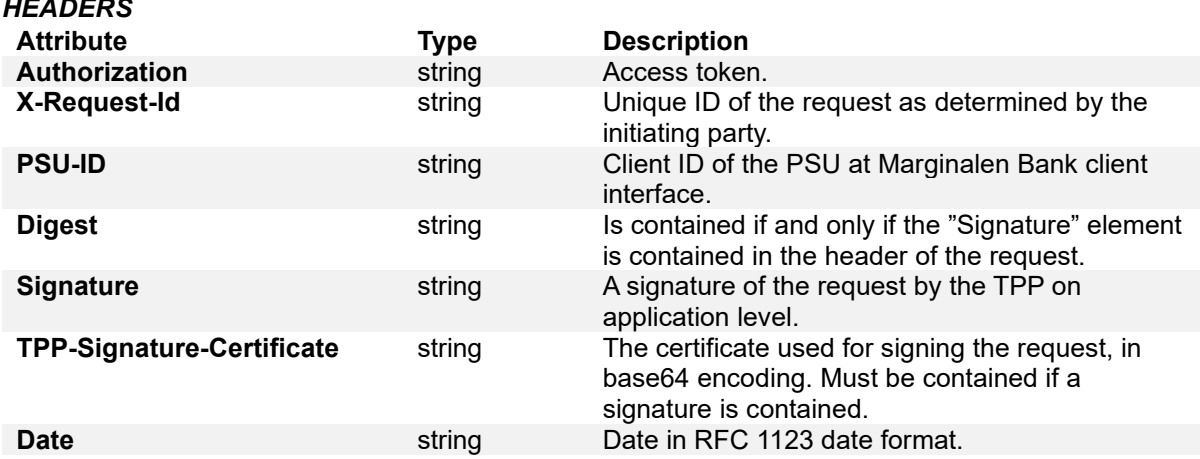

#### *PARAMETERS*

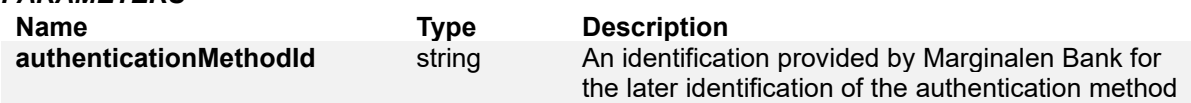

#### *EXAMPLE*

{

}

"authenticationMethodId": " MobileBankIdOnOtherDevice2"

#### **7.3.2 RESPONSE**

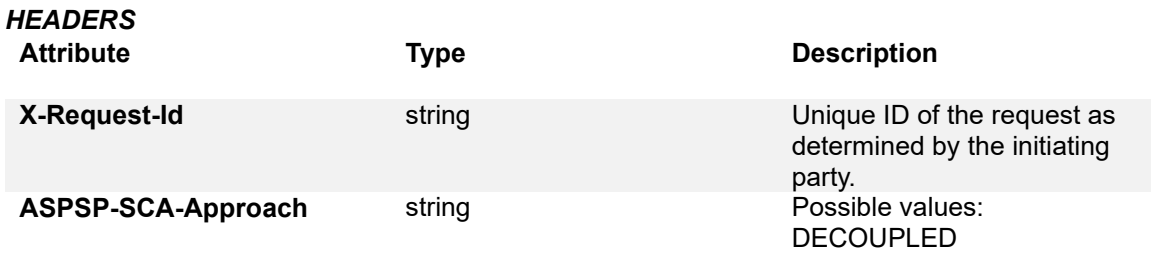

#### *PARAMETERS*

**Name Parameter of Type Description** 

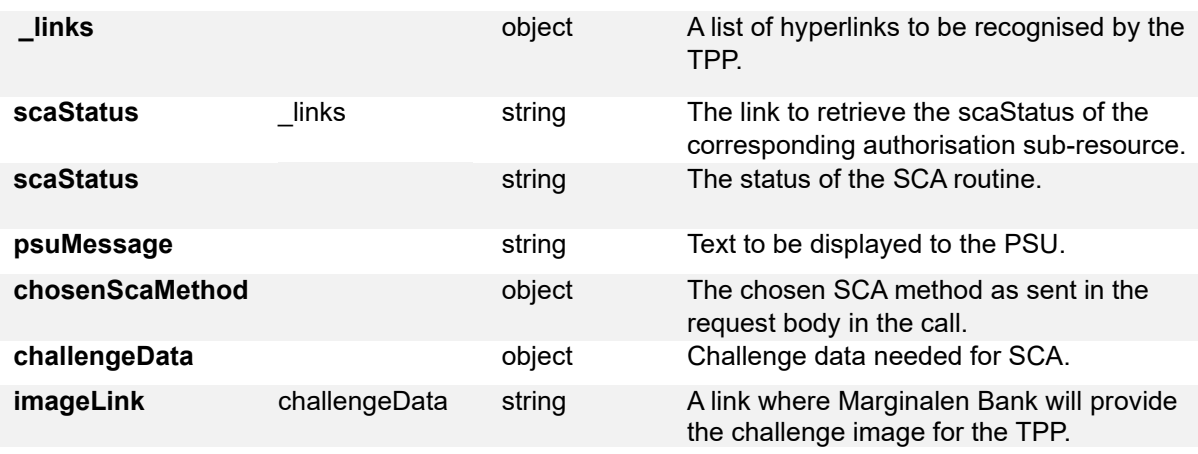

#### *EXAMPLE*

{

" $\ln$ ks": {

 "scaStatus": "https://api-sandbox.openbanking.marginalen.se/pisp/v2/payments/swedishdomestic-credit-transfers/5d8a32e41b42612a37ed65f0/authorisations/5d8a33281b42612a37ed65f1"

},

"scaStatus": "started",

"psuMessage": "Starta BankID-appen.",

"chosenScaMethod": {

"authenticationType": "MobileBankIdOnOtherDevice",

"authenticationVersion": "MobileBankIdOnOtherDevice.2",

"authenticationMethodId": "MobileBankIdOnOtherDevice2",

"name": "MobileBankIdOnOtherDevice2",

 "explanation": " An SCA method, decoupled, where the PSU will need to open the mobile BankID application manually and scan a QR code to approve the authorisation. The QR code can be retrieved from the imageLink in the challengeData property."

},

"challengeData": {

"imageLink": "https://authenticationservicev2.marginalen.se/Sandbox-

QRCode/image?parameters=DYxWEovfkeBlALs7ET8sMD4QPfTdGklfXvv301-PJI4lDZ-

pAv2uq6lh9z\_c5YaXFauDTIDIdcWIiEGwJ2M01VkPyJDLDa0KNNcFNWU4hdrnQxs4KSRXTT3bUes Wsnlw101hVAsnhFjy1AP2JMmc\_4iSTeXvM8mT\_KkosXL2Ugdl57E-

suhMN\_kFrJI2xUOCLasX0TemB7S76p\_XbviznU2UvfVXYIUGpfHmnvYS6Y5iV5QplF\_c0mgw2aa95JKAjQRp14vH0m0GPQuIDr18G82WGfZNDJ34XTuzq9L0ELEbbWQ-

6\_hgDtvZBseaHcFNorrNdZXSNlIRPddz0lg1yeoa1IvMZJSj2ubRoDz1LUmneOnwBx8IeFCa9SjObKfN 4LC43BrsgLY3kmCq5biVm6YZQX-ZK0ak-

BLRsXSMXJmN9uOk6FAdZ63xlzVwGaUeUAhqmc0A1PhOZUOTNhlK1z4qCzqGsQ3VwWSc7IholVi aM0XXXCBF6fJ9IkEyuRFTrV86g56gAC4CiFHCV3Ak59o8y5vCw4JSc-8Mgi-

6BjrAYG8D\_u4qW\_DoMsjJaZ4XCjFdJFXfuY9FjqSiMtx0gbP5caiwf8FJi4WBRrCFihQ2DmF7W3jYpm wDijjI97muB6Um28iQJ\_e206uA30iTPfFcfVM670nChyb3geYbRg"

 } }

#### **7.4 READ THE SCA STATUS OF THE PAYMENT AUTHORISATION**

This example returns the SCA status of the payment initiation's authorisation sub-resource.

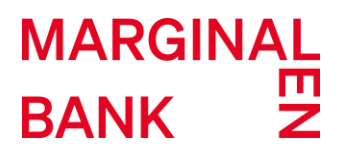

#### **7.4.1 REQUEST**

#### *METHOD*

The method is GET at: [https://api-sandbox.openbanking.marginalen.se/pisp/v2/payments/swedish](https://api-sandbox.openbanking.marginalen.se/pisp/v2/payments/swedish-domestic-credit-transfers/%7bpaymentId%7d/authorisations/%7bauthorisationId%7d)[domestic-credit-transfers/{paymentId}/authorisations/{authorisationId}](https://api-sandbox.openbanking.marginalen.se/pisp/v2/payments/swedish-domestic-credit-transfers/%7bpaymentId%7d/authorisations/%7bauthorisationId%7d)

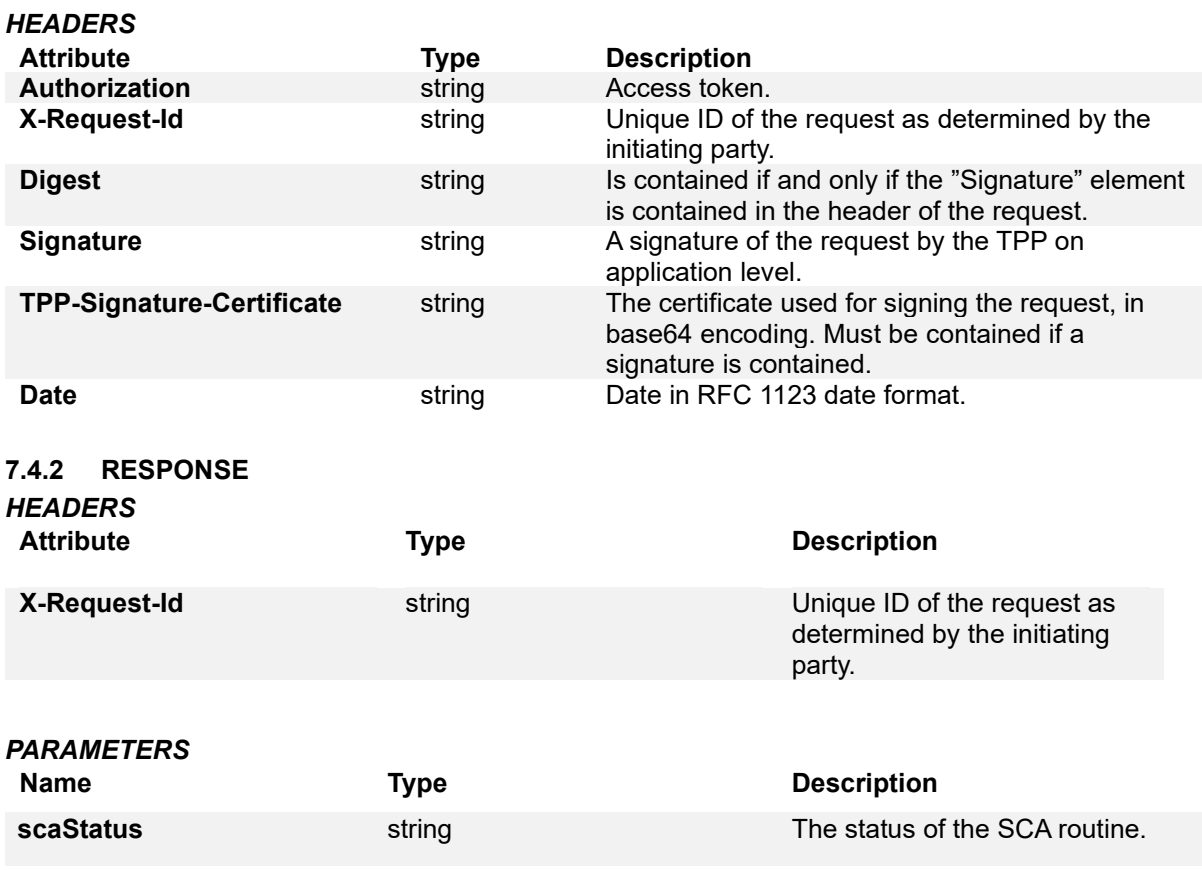

#### *EXAMPLE*

```
{ 
    "scaStatus": "finalised"
}
```
#### **7.5 PAYMENT INFORMATION REQUEST**

This example returns the content of a payment object.

#### **7.5.1 REQUEST**

#### *METHOD*

The method is GET at: [https://api-sandbox.openbanking.marginalen.se/pisp/v2/payments/swedish](https://api-sandbox.openbanking.marginalen.se/pisp/v2/payments/swedish-domestic-credit-transfers/%7bpaymentId%7d)[domestic-credit-transfers/{paymentId}](https://api-sandbox.openbanking.marginalen.se/pisp/v2/payments/swedish-domestic-credit-transfers/%7bpaymentId%7d)

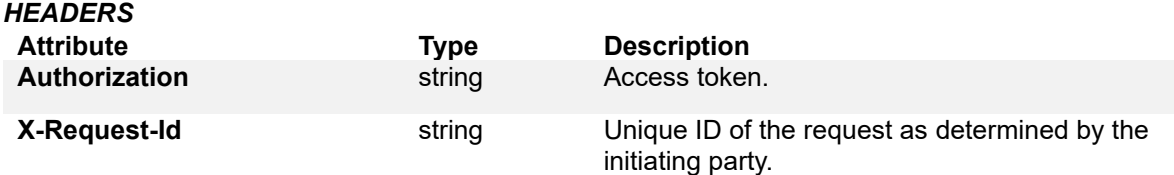

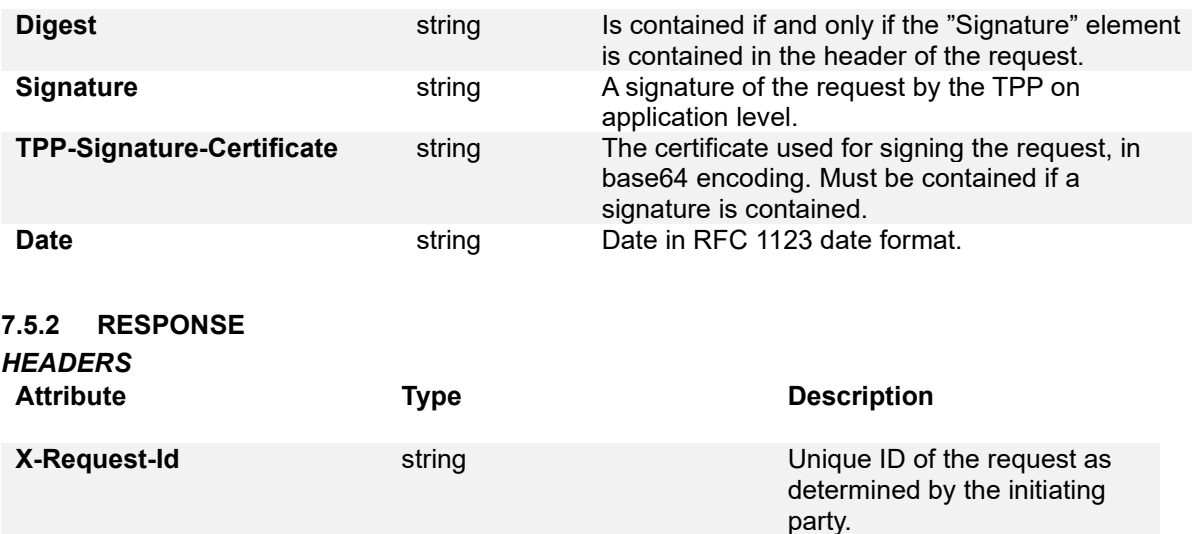

#### *PARAMETERS*

As described in (7.1).

#### *EXAMPLE*

```
{ 
   "transactionStatus": "ACSC", 
   "paymentId": "5d8a32e41b42612a37ed65f0", 
   "debtorAccount": { 
      "bban": "92307490663" 
   }, 
   "instructedAmount": { 
      "currency": "SEK", 
      "amount": "78.0" 
   }, 
   "creditorAccount": { 
      "bban": "92343333530" 
   }, 
   "creditorName": "Testing sandbox", 
   "remittanceInformationUnstructured": "unstructured remittance", 
   "requestedExecutionDate": "2019-09-24" 
}
```
#### **7.6 PAYMENT CANCELLATION REQUEST**

This example initiates a cancellation of a payment.

#### **7.6.1 REQUEST**

#### *METHOD*

The method is DELETE at: [https://api](https://api-sandbox.openbanking.marginalen.se/pisp/v2/payments/swedish-domestic-credit-transfers/%7bpaymentId%7d)[sandbox.openbanking.marginalen.se/pisp/v2/payments/swedish-domestic-credit](https://api-sandbox.openbanking.marginalen.se/pisp/v2/payments/swedish-domestic-credit-transfers/%7bpaymentId%7d)[transfers/{paymentId}](https://api-sandbox.openbanking.marginalen.se/pisp/v2/payments/swedish-domestic-credit-transfers/%7bpaymentId%7d)

*HEADERS*

**Attribute Type Description**

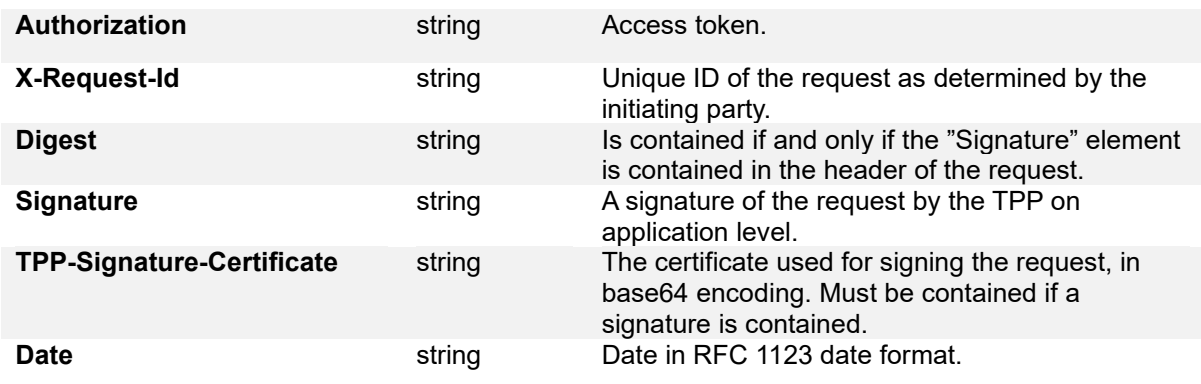

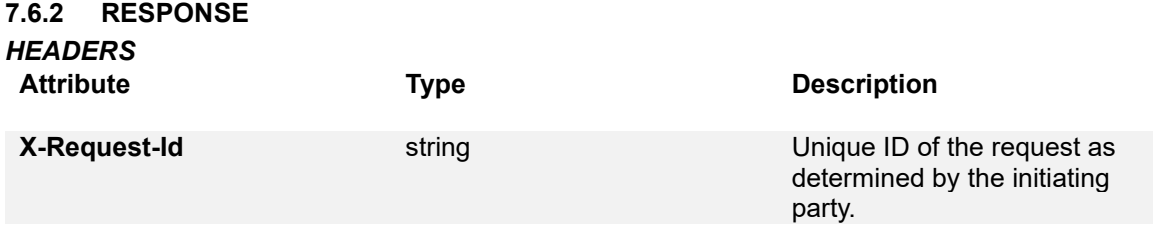

#### *PARAMETERS*

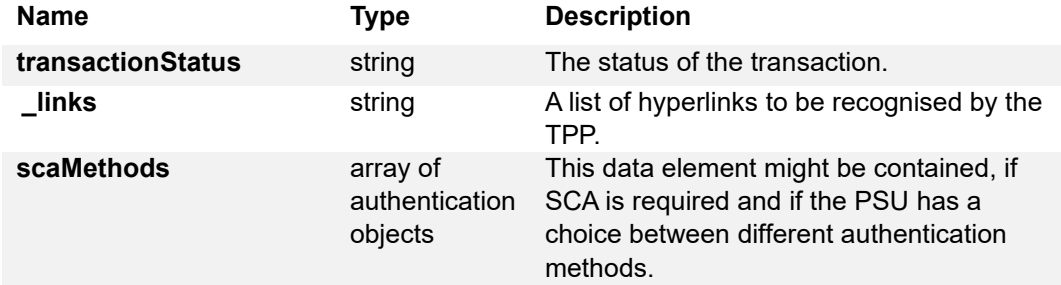

```
EXAMPLE
{ 
    "transactionStatus": "CANC",
  " \mathsf{links}": {},
   "scaMethods": [] 
}
```
#### **7.7 PAYMENT INITIATION STATUS REQUEST**

This example checks the status of a payment initiation.

#### **7.7.1 REQUEST**

#### *METHOD*

The method is GET at: [https://api-sandbox.openbanking.marginalen.se/pisp/v2/payments/swedish](https://api-sandbox.openbanking.marginalen.se/pisp/v2/payments/swedish-domestic-credit-transfers/%7bpaymentId%7d/status)[domestic-credit-transfers/{paymentId}/status](https://api-sandbox.openbanking.marginalen.se/pisp/v2/payments/swedish-domestic-credit-transfers/%7bpaymentId%7d/status)

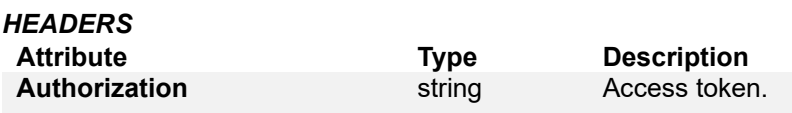

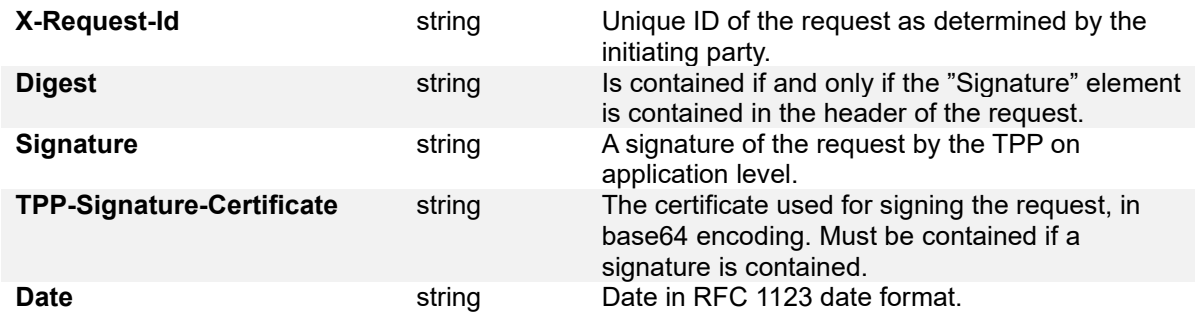

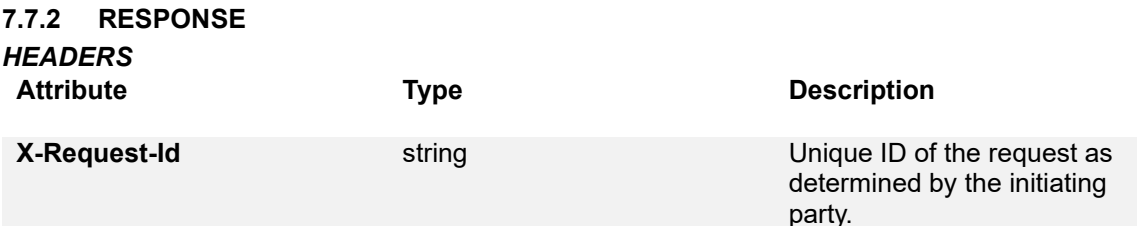

#### *EXAMPLE*

```
{ 
   "transactionStatus": "ACSC", 
}
```
#### **7.8 PAYMENT INITIATION REQUEST FOR SWEDISH DOMESTIC GIRO PAYMENT PRODUCT**

This example creates a payment initiation request at Marginalen Bank for a Swedish domestic giro payment type of payment product. The chosen SCA approach in this example is explicit decoupled.

#### **7.8.1 REQUEST**

#### *METHOD*

The method is POST at: [https://api-sandbox.openbanking.marginalen.se/pisp/v2/payments/swedish](https://api-sandbox.openbanking.marginalen.se/pisp/v2/payments/swedish-domestic-giro-payments)[domestic-giro-payments](https://api-sandbox.openbanking.marginalen.se/pisp/v2/payments/swedish-domestic-giro-payments)

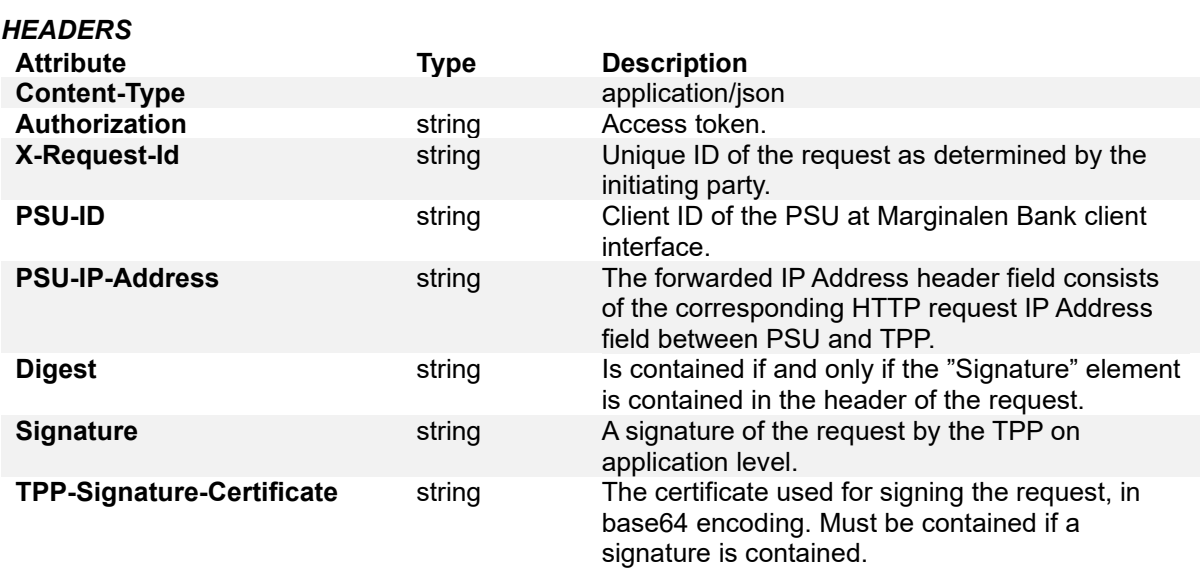

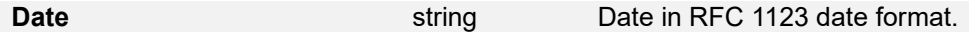

Additional HTTP request parameter for payment initiation is needed which defines the authorisation preference for the payment initiation request.

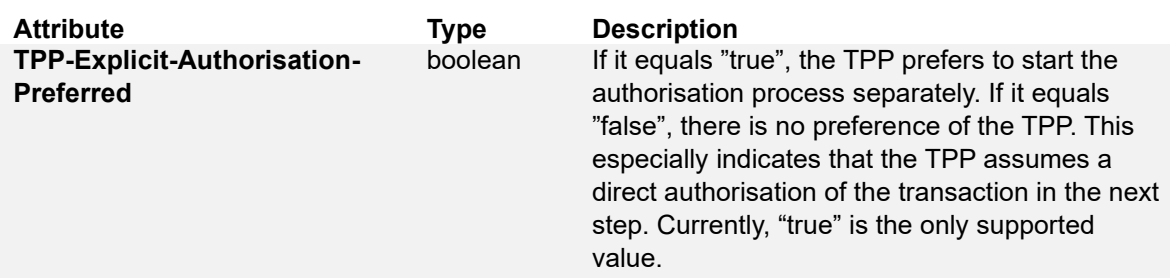

In the example the parameter is set to "true" implying explicit decoupled SCA approach.

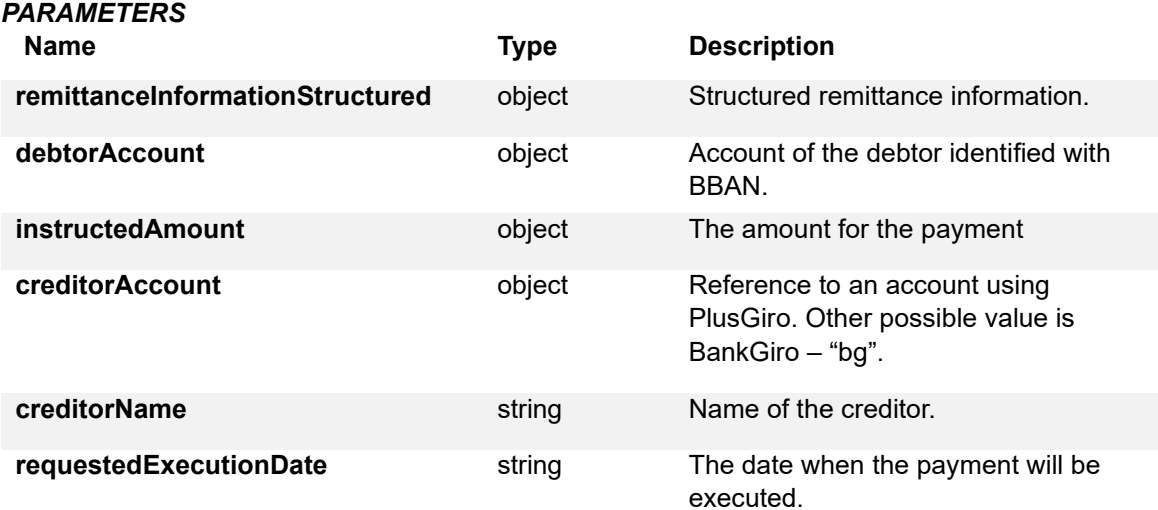

#### *EXAMPLE*

```
{ 
   "remittanceInformationStructured": { 
      "reference": "stringRefer" 
   }, 
   "debtorAccount": { 
      "bban": "92366550480" 
   }, 
   "instructedAmount": { 
      "currency": "SEK", 
      "amount": "17" 
   }, 
    "creditorAccount": { 
      "pg": "92307252738" 
   }, 
   "creditorName": "testing sca flows giro",
```
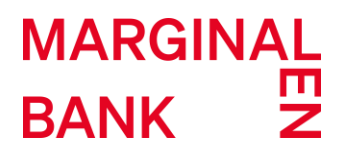

```
 "requestedExecutionDate": "2019-07-31"
```
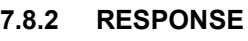

}

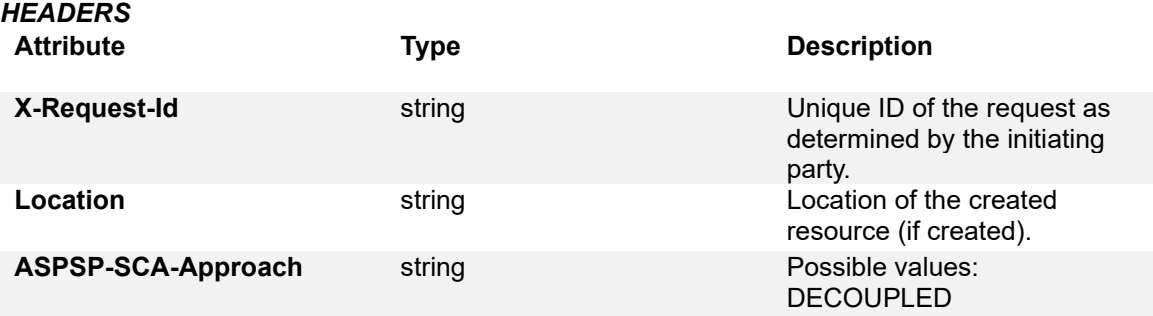

#### *PARAMETERS*

As described in (7.1.2).

#### *EXAMPLE*

{

"transactionStatus": "RCVD",

"paymentId": "5d4171c73bf4b130bbc2f975",

"transactionFeeIndicator": false,

 $"$ \_links": {

"startAuthorisationWithPsuIdentification": "https://api-

sandbox.openbanking.marginalen.se/pisp/v2/payments/swedish-domestic-giro-

payments/5d4171c73bf4b130bbc2f975/authorisations",

 "self": "https://api-sandbox.openbanking.marginalen.se/pisp/v2/payments/swedish-domesticgiro-payments/5d4171c73bf4b130bbc2f975",

 "status": "https://api-sandbox.openbanking.marginalen.se/pisp/v2/payments/swedish-domesticgiro-payments/5d4171c73bf4b130bbc2f975/status"

 } }

### <span id="page-49-0"></span>**8 ENVIRONMENTS**

The sandbox environment has been used when creating these examples. Below follows the base URLs for the different environments:

- Sandbox AISP:<https://api-sandbox.openbanking.marginalen.se/aisp/v2>
- Sandbox: PISP:<https://api-sandbox.openbanking.marginalen.se/pisp/v2>
- Production AISP:<https://api.openbanking.marginalen.se/aisp/v2>
- Production PISP: <https://api.openbanking.marginalen.se/pisp/v2>

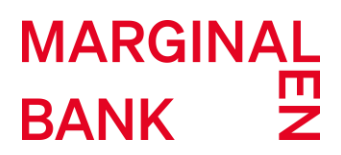

### <span id="page-50-0"></span>**CONTINGENCY MECHANISM AND CORPORATE ACCOUNTS**

For creating services towards our corporate accounts and in the case where the dedicated interface for consumer accounts does not perform in compliance with its obligations, screen scraping or reverse engineering the banks own customer facing channels may be used.

A third party provider (TPP) making use of the fallback/regular interface must authenticate themselves using Mutual Transport Layer Security (mTLS) by presenting a valid QWAC certificate and sending their requests through a reverse proxy dedicated to this purpose.

See the API Blueprints for details on accessing the fallback interface and corporate accounts in the regular customer interface.

Support for the fallback/regular corporate customer interface can be found at https://crosskey.io/contact